# **Oracle® Application Server**

Adapter インストレーション・ガイド 10*g*(10.1.3.1.0) 部品番号 **: B31890-01**

2007 年 5 月

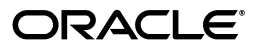

Oracle Application Server Adapter インストレーション・ガイド , 10*g*(10.1.3.1.0)

部品番号 : B31890-01

原本名 : Oracle Application Server Adapter Installation Guide, 10*g* (10.1.3.1.0)

原本部品番号 : B28995-01

原本著者 : Sheela Vasudevan

原本協力者 : Meera Srinivasan, Vishal Saxena, Sunil Gopal, Shashi Suravarapu, Sunil Wadhwa, Marian Jones, Bo Stern, Vikas Anand

Copyright © 2006, 2007, Oracle. All rights reserved.

制限付権利の説明

このプログラム(ソフトウェアおよびドキュメントを含む)には、オラクル社およびその関連会社に所有権 のある情報が含まれています。このプログラムの使用または開示は、オラクル社およびその関連会社との契 約に記された制約条件に従うものとします。著作権、特許権およびその他の知的財産権と工業所有権に関す る法律により保護されています。

独立して作成された他のソフトウェアとの互換性を得るために必要な場合、もしくは法律によって規定され る場合を除き、このプログラムのリバース・エンジニアリング、逆アセンブル、逆コンパイル等は禁止され ています。

このドキュメントの情報は、予告なしに変更される場合があります。オラクル社およびその関連会社は、こ のドキュメントに誤りが無いことの保証は致し兼ねます。これらのプログラムのライセンス契約で許諾され ている場合を除き、プログラムを形式、手段(電子的または機械的)、目的に関係なく、複製または転用す ることはできません。

このプログラムが米国政府機関、もしくは米国政府機関に代わってこのプログラムをライセンスまたは使用 する者に提供される場合は、次の注意が適用されます。

#### U.S. GOVERNMENT RIGHTS

Programs, software, databases, and related documentation and technical data delivered to U.S. Government customers are "commercial computer software" or "commercial technical data" pursuant to the applicable Federal Acquisition Regulation and agency-specific supplemental regulations. As such, use, duplication, disclosure, modification, and adaptation of the Programs, including documentation and technical data, shall be subject to the licensing restrictions set forth in the applicable Oracle license agreement, and, to the extent applicable, the additional rights set forth in FAR 52.227-19, Commercial Computer Software--Restricted Rights (June 1987). Oracle USA, Inc., 500 Oracle Parkway, Redwood City, CA 94065.

このプログラムは、核、航空産業、大量輸送、医療あるいはその他の危険が伴うアプリケーションへの用途 を目的としておりません。このプログラムをかかる目的で使用する際、上述のアプリケーションを安全に使 用するために、適切な安全装置、バックアップ、冗長性(redundancy)、その他の対策を講じることは使用 者の責任となります。万一かかるプログラムの使用に起因して損害が発生いたしましても、オラクル社およ びその関連会社は一切責任を負いかねます。

Oracle、JD Edwards、PeopleSoft、Siebel は米国 Oracle Corporation およびその子会社、関連会社の登録商 標です。その他の名称は、他社の商標の可能性があります。

このプログラムは、第三者の Web サイトへリンクし、第三者のコンテンツ、製品、サービスへアクセスす ることがあります。オラクル社およびその関連会社は第三者の Web サイトで提供されるコンテンツについ ては、一切の責任を負いかねます。当該コンテンツの利用は、お客様の責任になります。第三者の製品また はサービスを購入する場合は、第三者と直接の取引となります。オラクル社およびその関連会社は、第三者 の製品およびサービスの品質、契約の履行(製品またはサービスの提供、保証義務を含む)に関しては責任 を負いかねます。また、第三者との取引により損失や損害が発生いたしましても、オラクル社およびその関 連会社は一切の責任を負いかねます。

# 目次

# 

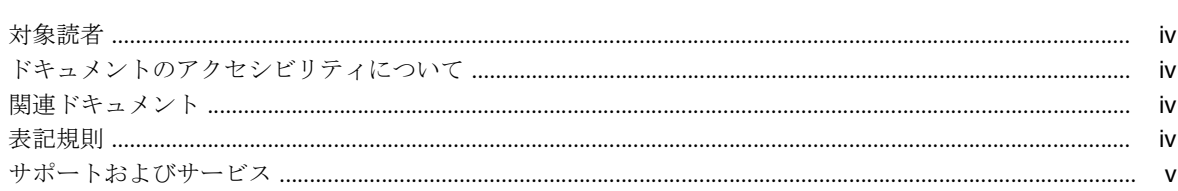

# 1 概要

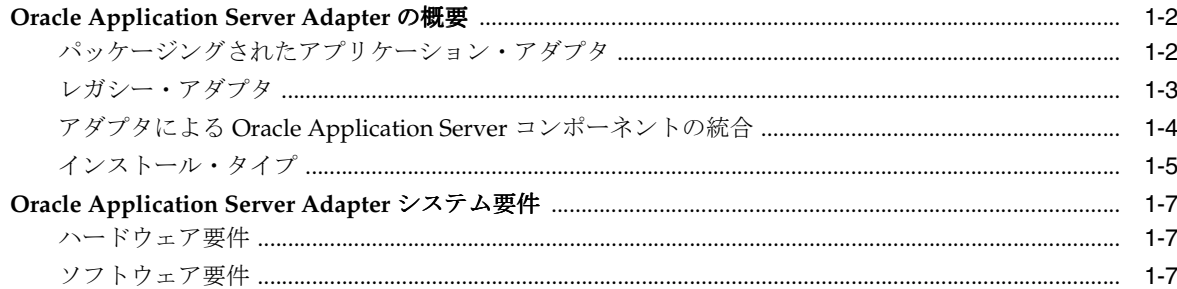

# 2 インストールと構成

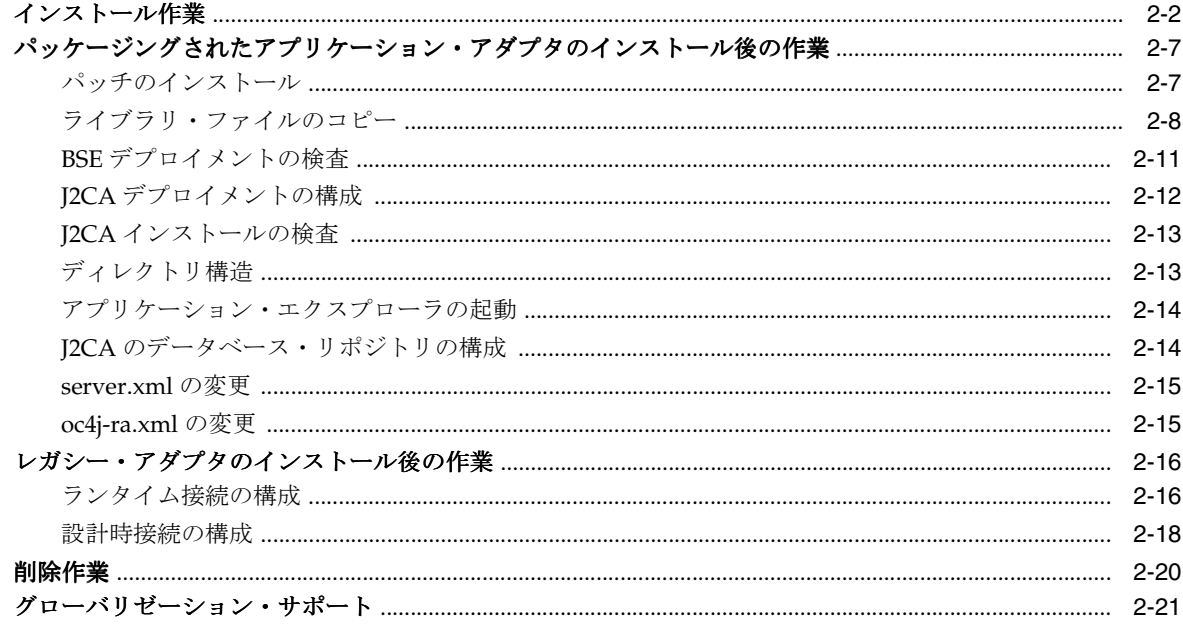

# **[A OracleAS Adapter for PeopleSoft](#page-38-0)** の構成

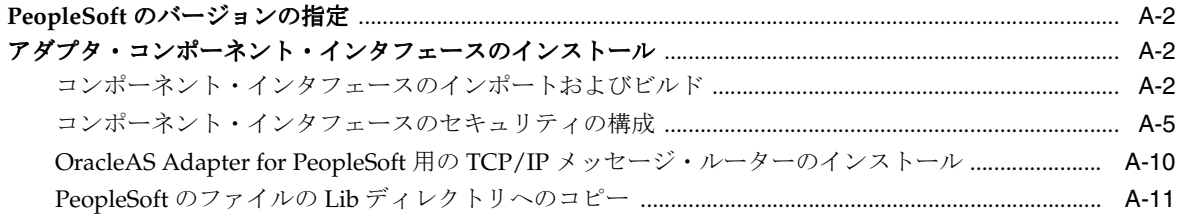

# [索引](#page-50-0)

# はじめに

<span id="page-4-0"></span>この章では、次の項目について説明します。

- [対象読者](#page-5-0)
- [ドキュメントのアクセシビリティについて](#page-5-1)
- [関連ドキュメント](#page-5-2)
- [表記規則](#page-5-3)
- [サポートおよびサービス](#page-6-0)

<span id="page-5-0"></span>対象読者

『Oracle Application Server Adapter インストレーション・ガイド』は、次の作業を行うシステ ム管理者を対象としています。

- Oracle Application Server アダプタのインストールおよび構成
- BPEL Process Manager でのアダプタの使用

# <span id="page-5-1"></span>ドキュメントのアクセシビリティについて

オラクル社は、障害のあるお客様にもオラクル社の製品、サービスおよびサポート・ドキュメ ントを簡単にご利用いただけることを目標としています。オラクル社のドキュメントには、 ユーザーが障害支援技術を使用して情報を利用できる機能が組み込まれています。HTML 形式 のドキュメントで用意されており、障害のあるお客様が簡単にアクセスできるようにマーク アップされています。標準規格は改善されつつあります。オラクル社はドキュメントをすべて のお客様がご利用できるように、市場をリードする他の技術ベンダーと積極的に連携して技術 的な問題に対応しています。オラクル社のアクセシビリティについての詳細情報は、Oracle Accessibility Program の Web サイト http://www.oracle.com/accessibility/ を参照し てください。

#### ドキュメント内のサンプル・コードのアクセシビリティについて

スクリーン・リーダーは、ドキュメント内のサンプル・コードを正確に読めない場合がありま す。コード表記規則では閉じ括弧だけを行に記述する必要があります。しかしスクリーン・ リーダーは括弧だけの行を読まない場合があります。

#### 外部 **Web** サイトのドキュメントのアクセシビリティについて

このドキュメントにはオラクル社およびその関連会社が所有または管理しない Web サイトへの リンクが含まれている場合があります。オラクル社およびその関連会社は、それらの Web サイ トのアクセシビリティに関しての評価や言及は行っておりません。

#### **Oracle** サポート・サービスへの **TTY** アクセス

アメリカ国内では、Oracle サポート・サービスへ24 時間年中無休でテキスト電話 (TTY) アク セスが提供されています。TTY サポートについては、(800)446-2398 にお電話ください。

# <span id="page-5-2"></span>関連ドキュメント

詳細は、次のドキュメントを参照してください。

- 『Oracle BPEL Process Manager User's Guide』
- 『Oracle BPEL Process Manager インストレーション・ガイド』

# <span id="page-5-3"></span>表記規則

このドキュメントで使用されている表記規則は、次のとおりです。

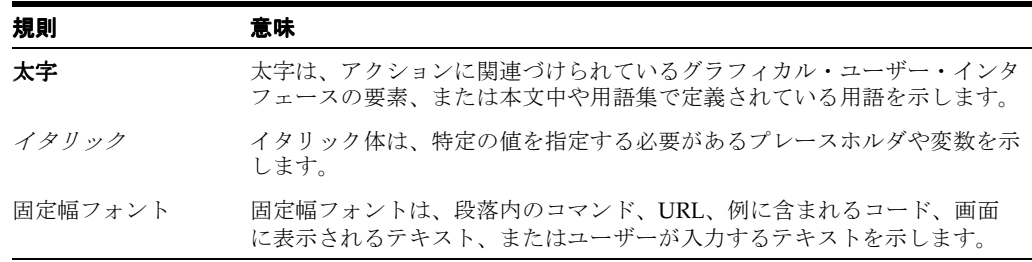

# <span id="page-6-0"></span>サポートおよびサービス

次の各項に、各サービスに接続するための URL を記載します。

#### **Oracle** サポート・サービス

オラクル製品サポートの購入方法、および Oracle サポート・サービスへの連絡方法の詳細は、 次の URL を参照してください。

http://www.oracle.co.jp/support/

#### 製品マニュアル

製品のマニュアルは、次の URL にあります。

http://otn.oracle.co.jp/document/

#### 研修およびトレーニング

研修に関する情報とスケジュールは、次の URL で入手できます。

http://www.oracle.co.jp/education/

#### その他の情報

オラクル製品やサービスに関するその他の情報については、次の URL から参照してください。

http://www.oracle.co.jp http://otn.oracle.co.jp

> 注意 **:** ドキュメント内に記載されている URL や参照ドキュメントには、 Oracle Corporation が提供する英語の情報も含まれています。日本語版の情 報については、前述の URL を参照してください。

# <span id="page-8-0"></span>**1** 概要

この章では、Oracle Application Server アダプタの概要を説明します。この章の項目は次のとお りです。

- [Oracle Application Server Adapter](#page-9-0) の概要
- [Oracle Application Server Adapter](#page-14-0) システム要件

# <span id="page-9-0"></span>**Oracle Application Server Adapter** の概要

OracleAS Adapters CD では、次のタイプのアダプタをインストールできます。

- [パッケージングされたアプリケーション・アダプタ](#page-9-1)
- [レガシー・アダプタ](#page-10-0)
- アダプタによる [Oracle Application Server](#page-11-0) コンポーネントの統合
- [インストール・タイプ](#page-12-0)

# <span id="page-9-1"></span>パッケージングされたアプリケーション・アダプタ

パッケージングされたアプリケーション・アダプタは、Oracle Application Server を、SAP お よび Siebel などの様々なパッケージングされたアプリケーションと統合します。これらのアダ プタには、OracleAS Adapter for PeopleSoft、OracleAS Adapter for SAP R3、OracleAS Adapter for mySAP ERP、OracleAS Adapter for Siebel および OracleAS Adapter for J.D. Edwards があります。

注意 **:** 現在のリリースでは、アダプタを新しくインストールする場合は、下 位互換性のため、OracleAS Adapter for SAP R3 よりも OracleAS Adapter for mySAP ERP アダプタの使用をお薦めします。

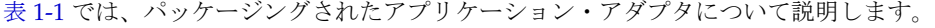

<span id="page-9-2"></span>

| アダプタ                              | 説明                                                                                                    |
|-----------------------------------|----------------------------------------------------------------------------------------------------|
| OracleAS Adapter for J.D. Edwards | I.D.Edwards アプリケーションへの包括的かつ双方向の標準<br>ベース接続を提供します。                                                                                                |
| OracleAS Adapter for PeopleSoft   | I2CA および Web サービス標準のサポートなどの独特の機<br>能を備えており、PeopleSoftアプリケーションに対して完<br>全な接続ソリューションを提供するオープンかつ再利用可<br>能なサービス指向アーキテクチャを作成できます。                      |
| OracleAS Adapter for SAP R3       | SAP システムと、その他のアプリケーション、データベー<br>スまたは外部ビジネス・パートナ・システム間でリアルタ<br>イム・ビジネス・データを交換します。                                                                 |
| OracleAS Adapter for Siebel       | 実装作業を最小限にする独特の機能を提供することで、<br>Oracle Application Server を Siebel システムに接続します。                                                                      |
| OracleAS Adapter for mySAP ERP    | OracleAS Adapter for mySAP ERP (OracleAS Adapter for<br>mySAP) を介して Oracle Application Server を SAP システ<br>ムに接続し、SAPシステムへの接続を提供して相互作用を<br>実行します。 |
|                                   | OracleAS Adapter for mySAP ERP は、SAP アダプタと同じ<br>インストールの一部です。さらに、mySAP ERP アダプタ<br>は、SAPアダプタによってサポートされているすべての<br>バージョンと下位互換性があります。                |
|                                   | 注意:インストール前に、mySAP ERP および SAP R/3の<br>両方の動作要件マトリックスおよび Statement of direction<br>(SOD) を確認してください。                                                |

表 **1-1** パッケージングされたアプリケーション用の **Oracle Application Server** アダプタ

# <span id="page-10-0"></span>レガシー・アダプタ

レガシー・アダプタは、Oracle Application Server をレガシー・アプリケーションおよびメイ ンフレーム・アプリケーションと統合します。これらのアダプタには、OracleAS Adapter for Tuxedo、OracleAS Adapter for CICS、OracleAS Adapter for VSAM、OracleAS Adapter for IMS/TM および OracleAS Adapter for IMS/DB があります。

表 [1-2](#page-10-1) では、レガシー・アダプタについて説明します。これらのアダプタは、インストール時 に OC4J コンテナ内に J2CA リソース・アダプタとしてデプロイされます。

<span id="page-10-1"></span>表 **1-2** レガシー・アプリケーション用 **Oracle Application Server** アダプタ

| アダプタ                        | 説明                                                                                                    |
|-----------------------------|----------------------------------------------------------------------------------------------------|
| OracleAS Adapter for Tuxedo | BEA Tuxedo アプリケーション・サーバー上で動作するサー<br>ビスをモデル化します。Tuxedo メタデータをインポートし、<br>このメタデータを Oracle Connect のマッピング定義に変換す<br>ることで、Tuxedo システムのメタデータ・スキーマを取得お<br>よび保守します。 |
| OracleAS Adapter for CICS   | Oracle Application Server を CICS に接続します。このアダプ<br>タは2フェーズ・コミットをサポートしており、分散トラン<br>ザクションに全面的に使用できます。                                                          |
| OracleAS Adapter for VSAM   | CICS により管理、または直接管理される VSAM データにア<br>クセスできます。このアダプタは、入力レコードを形成する<br>パラメータおよび出力レコードを形成する XML ドキュメン<br>トに集約された出力(出力がある場合)を含むパラメータ化<br>された SQL として、相互作用を実装します。 |
| OracleAS Adapter for IMS/TM | MPP ベースの IMS/TM トランザクションへのアクセスを可<br>能にします。各 OracleAS Adapter for IMS/TM のアウトバウ<br>ンドの相互動作は、特定の IMS/TM トランザクションにマッ<br>プされます。                                |
| OracleAS Adapter for IMS/DB | PSB ファイル、DBD ファイルおよび COBOL コピーブックな<br>どの各種 IMS 定義ファイルをインポートして、IMS/DB のメ<br>タデータ・スキーマを取得および保守します。                                                           |

# <span id="page-11-0"></span>アダプタによる **Oracle Application Server** コンポーネントの統合

<span id="page-11-4"></span>Oracle Application Server アダプタを使用すると、パッケージングされたアプリケーション、 レガシー・アプリケーションおよびメインフレーム・アプリケーションを、Oracle BPEL Process Manager および Oracle Enterprise Service Bus などの各種 Oracle Application Server コ ンポーネントと統合できます。テクノロジ・アプリケーション用の Oracle Application Server アダプタおよび Oracle AS Adapter for Oracle Applications は、BPEL Process Manager のイン ストレーションにパッケージングされています。

表 [1-3](#page-11-1) では、アダプタにより統合できる Oracle Application Server コンポーネントについて説 明します。アダプタは、SOA Suite、Oracle Enterprise Service Bus および Oracle BPEL Process Manager と動作することが確認されています。

<span id="page-11-2"></span><span id="page-11-1"></span>

| コンポーネント                           | 説明                                                                                                    |
|-----------------------------------|----------------------------------------------------------------------------------------------------|
| Oracle Application Server Portal  | ポータル Web インタフェースの作成、情報のパブリッシュと<br>管理、動的データへのアクセスおよびポータルのカスタマイ<br>ズを行うための宣言型環境と、J2EE ベースのアプリケーショ<br>ンにアクセスするための拡張可能なフレームワークを結合し<br>ます。OracleAS Portal を使用すると、従業員、パートナおよ<br>びサプライヤに必要な情報を提供したり、各コミュニティに<br>適合したビューを柔軟に作成できます。                                                                                                    |
| Oracle Containers for J2EE (OC4J) | すべて Java で記述された、Oracle Application Server の J2EE<br>サーバー・コンポーネント。標準 Java Development Kit<br>(JDK) の Java 仮想マシン (JVM) 上で実行されます。OC4J<br>には、JSP トランスレータ、Java サーブレット・コンテナお<br>よび Enterprise JavaBeans コンテナが組み込まれています。                                                                                                    |
| Oracle BPEL Process Manager       | 組織は、Business Process Execution Language for Web<br>Services (BPEL) 標準に基づいてビジネス・プロセスをモデ<br>ル化およびデプロイできます。Oracle BPEL Process Manager<br>を使用すると、組織は統合プロジェクトのコストおよび複雑<br>さを軽減し、戦略的価値を高めることができます。                                                                                                    |
| Oracle Enterprise Service Bus     | エンタープライズ・サービス・バスは、データを複数のエン<br>ドポイント間(エンタープライズの内外とも)で移動させま<br>す。異なる種類のアプリケーション間では、ビジネス・ド<br>キュメントを (eXtensible Markup Language (XML) メッ<br>セージとして)接続、変換およびルーティングするために、<br>オープン・スタンダードを使用します。これにより、既存の<br>アプリケーションに与える影響を最小限に抑えながら、ビジ<br>ネス・データを監視および管理することが可能になります。<br>エンタープライズ・サービス・バスは、サービス指向アーキ<br>テクチャ(SOA)およびイベント・ドリブン・アーキテク<br>チャ(EDA)を実現するための基盤となるインフラストラク<br>チャです。 |

<span id="page-11-3"></span>表 **1-3** アダプタによる **Oracle Application Server** コンポーネントの統合

# <span id="page-12-0"></span>インストール・タイプ

Oracle Application Server アダプタには、次の 2 つのタイプのインストールを使用できます。

- デザインタイムおよびランタイム
- デザインタイム

インストール時にインストール・タイプを選択してから、インストールするアダプタのタイプ を選択します[。表](#page-12-1) 1-4 では、インストール・タイプについて説明します。

<span id="page-12-1"></span>表 **1-4** インストール・タイプ

<span id="page-12-4"></span><span id="page-12-3"></span>

| インストール・タイプ          | 説明                                                                                                    |
|---------------------|----------------------------------------------------------------------------------------------------|
| デザインタイムおよび<br>ランタイム | 次のデザインタイム・コンポーネントとランタイム・コンポーネントをイ<br>ンストールします。                                                                                                    |
|                     | デザインタイム・コンポーネント                                                                                                    |
|                     | アプリケーション・エクスプローラがインストールされます。                                                                                                    |
|                     | <b>注意:</b> レガシー・アプリケーションの場合、デザインタイム・コン<br>ポーネントはインストールされません。                                                                                                    |
|                     | ■ ランタイム・コンポーネント                                                                                                    |
|                     | 次のランタイム・コンポーネントが自動的にデプロイされます。                                                                                                    |
|                     | パッケージングされたアプリケーション用 J2CA デプロイメント                                                                                                    |
|                     | パッケージングされたアプリケーション用 BSE デプロイメント                                                                                                    |
|                     | レガシー・プラットフォーム上で動作する Oracle Connect エン<br>ジンと接続するためのJ2CA レガシー・アダプタ                                                                                                    |
|                     | <b>注意 :</b> Oracle Studio を Windows に、また Oracle Connect を必要なレガ<br>シー・プラットフォームにインストールする必要があります。これらは<br>Oracle Universal Installer のコンポーネントではなく、Adapters CD に含<br>まれています。 |
| デザインタイム             | アプリケーション・エクスプローラのデザインタイム・コンポーネントの<br>みがインストールされます。ランタイム・コンポーネントはデプロイされ<br>ません。                                                                                          |
|                     | <b>注意:</b> このインストール・タイプには、J2EE および Web Cache またはそ<br>の他の中間層インストール・タイプは不要です。                                                                                             |
|                     |                                                                                                    |

パッケージングされたアプリケーション・アダプタは、次のコンポーネントとしてデプロイで きます。

- J2CA デプロイメント用の J2CA 1.0 リソース・アダプタおよびテスト・サーブレット
- <span id="page-12-2"></span>■ OC4J コンテナ内の Web サービス・サーブレット (あるいは、OracleAS Adapter ビジネ ス・サービス・エンジン(BSE))

パッケージングされたアプリケーション用の OracleAS アダプタを構成するための OracleAS Adapter アプリケーション・エクスプローラ・ツールも提供されます (J2CA および BSE デプ ロイメントの両方)。

レガシー・アダプタは、J2CA 1.0 リソース・アダプタとしてデプロイできます。レガシー・ア ダプタ用の Oracle Connect をインストールするには[、表](#page-13-0) 1-5 に示す各項を参照してください。 これらの各項では、Oracle Connect および Oracle Studio を CD-ROM からインストールする方 法と、Oracle Studio を使用して Oracle Connect を構成する方法を説明しています。

<span id="page-13-0"></span>

| レガシー・アダプタ                   | 参照項目                                                                                                    |
|-----------------------------|----------------------------------------------------------------------------------------------------|
| OracleAS Adapter for Tuxedo | 『Oracle Application Server Adapter for Tuxedo ユーザーズ・<br>ガイド』の「OracleAS Adapter for Tuxedo のインストールお<br>よび構成」 |
| OracleAS Adapter for CICS   | 『Oracle Application Server Adapter for CICS ユーザーズ・ガ<br>イド』の「OracleAS Adapter for CICS のインストールおよび<br>構成      |
| OracleAS Adapter for VSAM   | 『Oracle Application Server Adapter for VSAM ユーザーズ・<br>ガイド』の「OracleAS Adapter for VSAM のインストールお<br>よび構成」     |
| OracleAS Adapter for IMS/TM | 『Oracle Application Server Adapter for IMS/TM ユーザーズ・<br>ガイド』の「OracleAS Adapter for IMS/TM のインストール<br>および構成! |
| OracleAS Adapter for IMS/DB | 『Oracle Application Server Adapter for IMS/DB ユーザーズ・<br>ガイド』の「OracleAS Adapter for IMS/DB のインストール<br>および構成  |

表 **1-5 Oracle Connect** のインストール

関連項目 **:** 詳細は、Oracle Application Server 10*g* ドキュメント・ライブラ リの次のマニュアルを参照してください。

- 『Oracle BPEL Process Manager User's Guide』
- 『Oracle BPEL Process Manager インストレーション・ガイド』
- 『Oracle Enterprise Service Bus インストレーション・ガイド』
- 『Oracle SOA Suite 開発者ガイド』
- 『Oracle Application Server Portal ユーザーズ・ガイド』
- 『Oracle Application Server Adapter for PeopleSoft ユーザーズ・ガイド』
- 『Oracle Application Server Adapter for SAP ユーザーズ・ガイド』
- 『Oracle Application Server Adapter for Siebel ユーザーズ・ガイド』
- 『Oracle Application Server Adapter for J.D. Edwards OneWorld ユーザー ズ・ガイド』
- 『Oracle Application Server Adapter for Tuxedo ユーザーズ・ガイド』
- 『Oracle Application Server Adapter for CICS ユーザーズ・ガイド』
- 『Oracle Application Server Adapter for VSAM ユーザーズ・ガイド』
- 『Oracle Application Server Adapter for IMS/TM ユーザーズ・ガイド』
- 『Oracle Application Server Adapter for IMS/DB ユーザーズ・ガイド』

# <span id="page-14-0"></span>**Oracle Application Server Adapter** システム要件

次の項では、Oracle Application Server アダプタをインストールするためのシステム要件につ いて説明します。

- [ハードウェア要件](#page-14-1)
- <span id="page-14-8"></span>■ [ソフトウェア要件](#page-14-2)

# <span id="page-14-3"></span><span id="page-14-1"></span>ハードウェア要件

表 [1-6](#page-14-3) は、OracleAS Adapter をインストールするコンピュータのハードウェア要件を示しま す。

#### 表 **1-6** ハードウェア要件

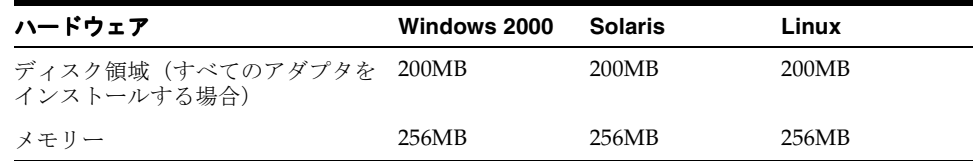

# <span id="page-14-4"></span><span id="page-14-2"></span>ソフトウェア要件

<span id="page-14-7"></span>次の項では、Oracle Application Server アダプタのソフトウェア要件について説明します。

- [オペレーティング・システム要件](#page-14-4)
- <span id="page-14-6"></span>■ J2EE および [Web Cache](#page-15-0) の要件

#### オペレーティング・システム要件

表 [1-7](#page-14-5) は、Oracle Application Server アダプタをインストールするコンピュータのオペレーティ ング・システム要件を示します。

#### <span id="page-14-5"></span>表 **1-7** オペレーティング・システム要件

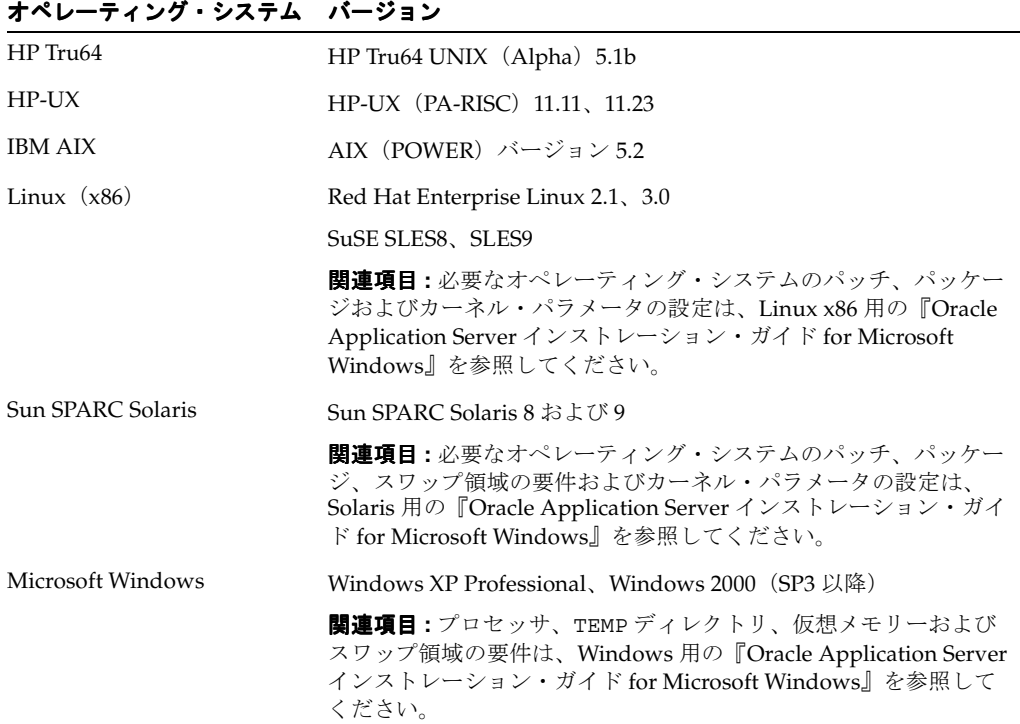

#### <span id="page-15-1"></span><span id="page-15-0"></span>**J2EE** および **Web Cache** の要件

「完全」インストール・タイプを使用する場合は、まず、Oracle Application Server を「J2EE and Web Cache」インストール・タイプでインストールする必要があります。次に、同じ Oracle ホームに Oracle Application Server アダプタを「完全」インストール・タイプでインス トールします。

「デザインタイム」インストールタイプには、J2EE and Web Cache またはその他の中間層イン ストール・タイプは不要です。

注意 **:** Oracle Application Server アダプタを Oracle BPEL Process Manager とともにインストールするには、BPEL Process Manager パッチ 1 を使用する 必要があります。

# <span id="page-16-0"></span>インストールと構成

この章では、Oracle Application Server アダプタのインストール方法と構成方法を説明します。 この章の項目は次のとおりです。

- [インストール作業](#page-17-0)
- [パッケージングされたアプリケーション・アダプタのインストール後の作業](#page-22-0)
- [レガシー・アダプタのインストール後の作業](#page-31-0)
- [削除作業](#page-35-0)

# <span id="page-17-0"></span>インストール作業

<span id="page-17-2"></span>Oracle Application Server は、次のアプリケーションとともにインストールできます。

- Oracle Application Server SOA Suite
- Oracle BPEL Process Manager
- Oracle Enterprise Service Bus
- J2EE および Web Cache

Oracle Application Server アダプタをインストールするには、次の手順を実行します。

**1.** SOA Suite の一部として Oracle BPEL Process Manager (BPEL) および Oracle Enterprise Service Bus (ESB) をインストール済の場合はこの手順をスキップし、手順 [3](#page-17-1) に進んでく ださい。

```
ただし、J2EE and Web Cache インストール・タイプの Oracle Application Server をインス
トールしている場合は、{J2EE_HOME}/config/server.xml を変更する必要がありま
す。
```

```
<shared-library name="oracle.bpel.common" version="10.1.3">
      <code-source path="/temp/dummy/"/>
</shared-library>
```
server.xml を変更しなかった場合、インストール中に「JCA-APP- アダプタがデプロイされ ていません」というエラーが発生する可能性があります。

- **2.** Solaris または Linux にインストールする場合、オペレーティング・システム固有の次の手 順は、『Oracle Application Server インストレーション・ガイド for Solaris Operating System』、『Oracle Application Server インストレーション・ガイド for HP-UX PA-RISC』 および『Oracle Application Server インストレーション・ガイド for Linux x86』を参照し てください。
	- CD-ROM のマウント・ポイントの設定

Microsoft Windows にインストールする場合、次の手順は、『Oracle Application Server イ ンストレーション・ガイド for Microsoft Windows』を参照してください。

- Oracle Universal Installer の起動
- <span id="page-17-1"></span>**3.** OracleAS Adapter の CD-ROM を挿入します。
- **4.** OracleAS Adapter の CD-ROM の software ディレクトリに移動します。
- **5.** Oracle Universal Installer を起動します。次の表に、Oracle Universal Installer の起動手順 を示しています。

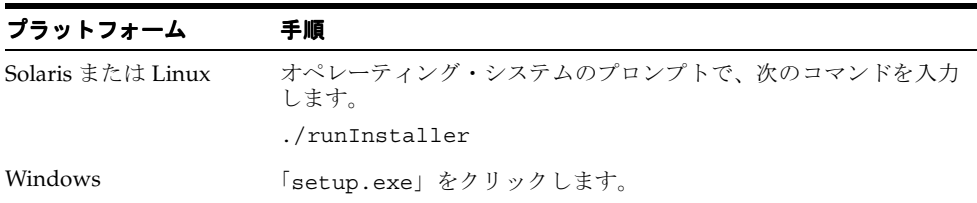

「ようこそ」画面が表示されます。

6. 「次へ」をクリックします。図 [2-1](#page-18-0) に示すように「ファイルの場所の指定」画面が表示され ます。

#### <span id="page-18-0"></span>図 **2-1** ファイルの場所の指定

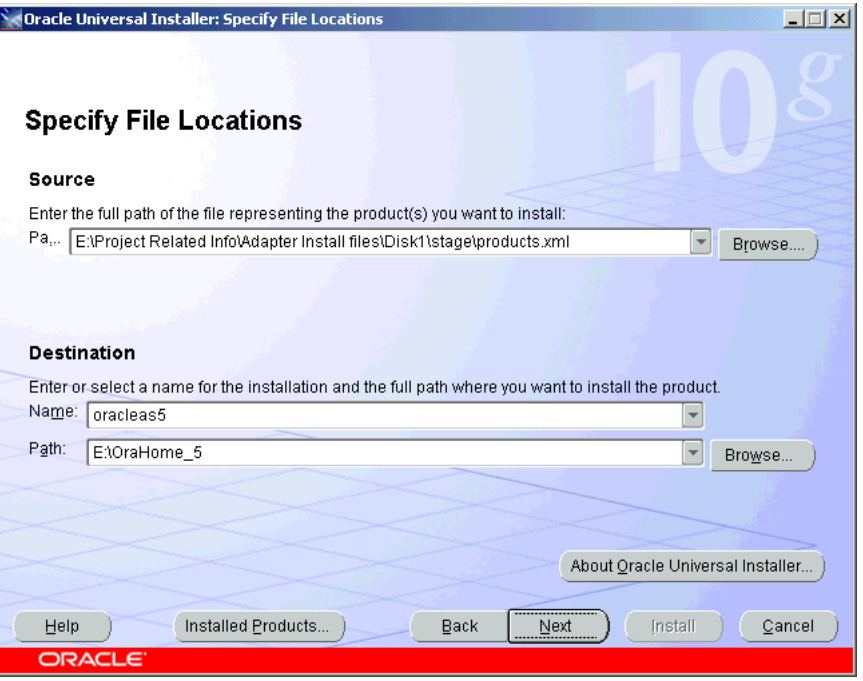

- <span id="page-18-2"></span>**7.** 「インストール先」フィールドに、OracleAS Adapter をインストールする Oracle ホームの 名前を入力します。「ソース」フィールドのディレクトリ・パスは変更しないでください。 このパスは、OracleAS Adapter のインストール・ファイルの場所を示しています。
- 8. 「次へ」をクリックします。「インストール・タイプの選択」画面が表示されます。
- <span id="page-18-1"></span>**9.** 次のいずれかのインストール・タイプを選択します。
	- デザインタイムおよびランタイム
	- デザインタイム
- 10. 「次へ」をクリックします。図 [2-2](#page-19-0) に示すように「使用可能な製品コンポーネント」画面が 表示されます。

<span id="page-19-0"></span>図 **2-2** 使用可能な製品コンポーネント

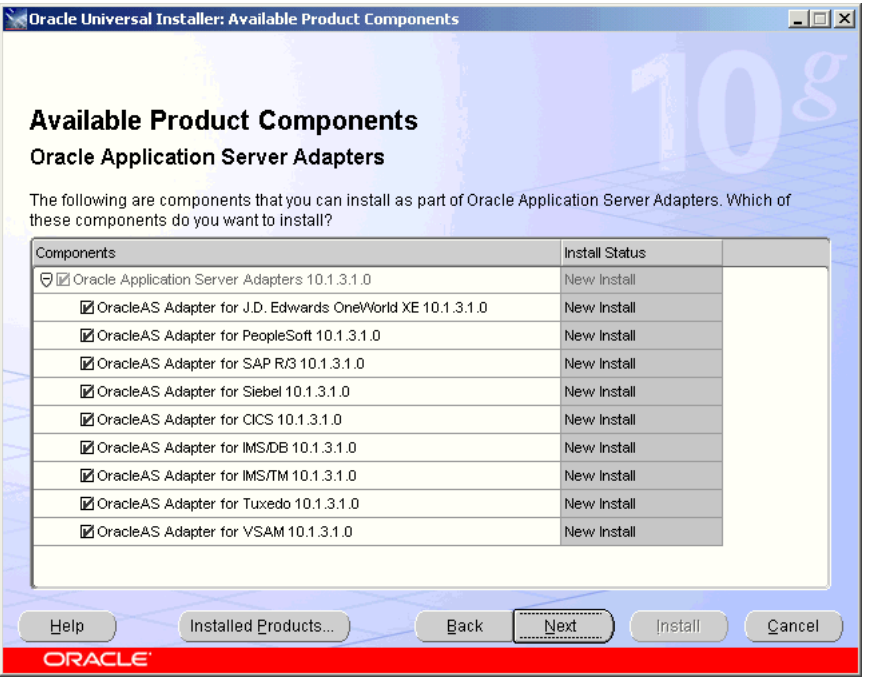

**11.** 次のリストからインストールするアダプタを選択します。

- Oracle Application Server Adapter for J.D. Edwards OneWorld User's Guide 10*g* (10.1.3.1.0)
- Oracle Application Server Adapter for PeopleSoft User's Guide 10*g* (10.1.3.1.0)
- Oracle Application Server Adapter for SAP User's Guide 10*g* Release 3 (10.1.3.1.0)
- Oracle Application Server Adapter for Siebel User's Guide 10*g* (10.1.3.1.0)
- Oracle Application Server Adapter for CICS Installation and User's Guide 10*g* (10.1.3.1.0)
- Oracle Application Server Adapter for IMS/DB Installation and User's Guide 10*g* (10.1.3.1.0)
- Oracle Application Server Adapter for IMS/TM Installation and User's Guide 10*g* (10.1.3.1.0)
- Oracle Application Server Adapter for Tuxedo Installation and User's Guide 10*g* (10.1.3.1.0)
- Oracle Application Server Adapter for VSAM Installation and User's Guide 10*g* (10.1.3.1.0)
- 12. 「次へ」をクリックします。
- <span id="page-19-1"></span>13. 手順[9](#page-18-1) で「デザインタイムおよびランタイム」を選択した場合は[、図](#page-20-0) 2-3 に示すように、 「管理 (Administration) 設定」ページが表示されます。手順 [13](#page-19-1)[a](#page-20-1) から [13](#page-19-1)[b](#page-20-2) を実行します。実 行しないと、「サマリー」画面が表示されます。手順 [14](#page-20-3) に進みます。

#### <span id="page-20-0"></span>図 **2-3** 管理 **(Administration)** 設定

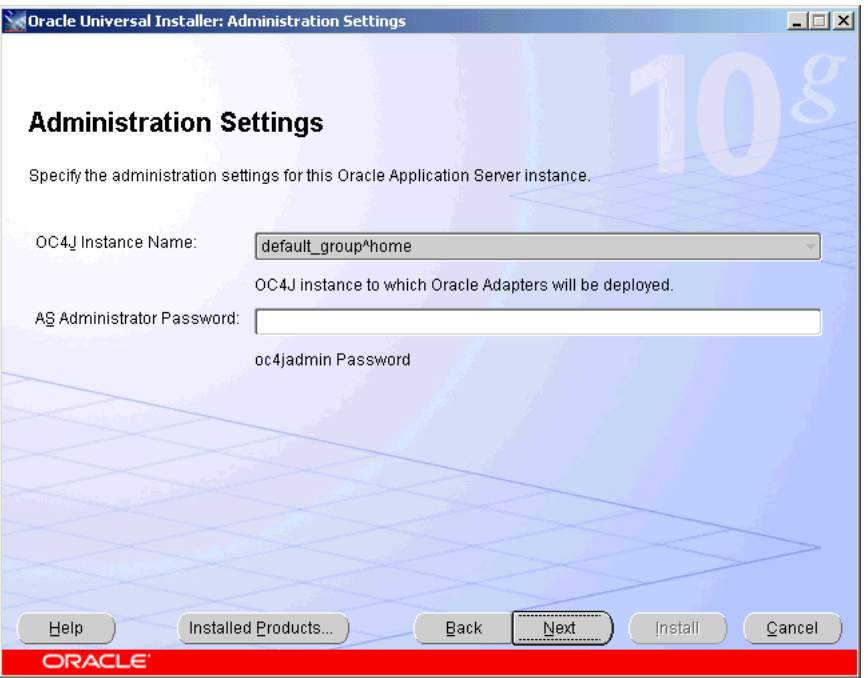

- **a.** AS 管理者のパスワードを入力します。
- **b.** 「次へ」をクリックします。図 [2-4](#page-20-4) に示すように「サマリー」画面が表示されます。

#### <span id="page-20-4"></span><span id="page-20-2"></span><span id="page-20-1"></span>図 **2-4**「サマリー」画面

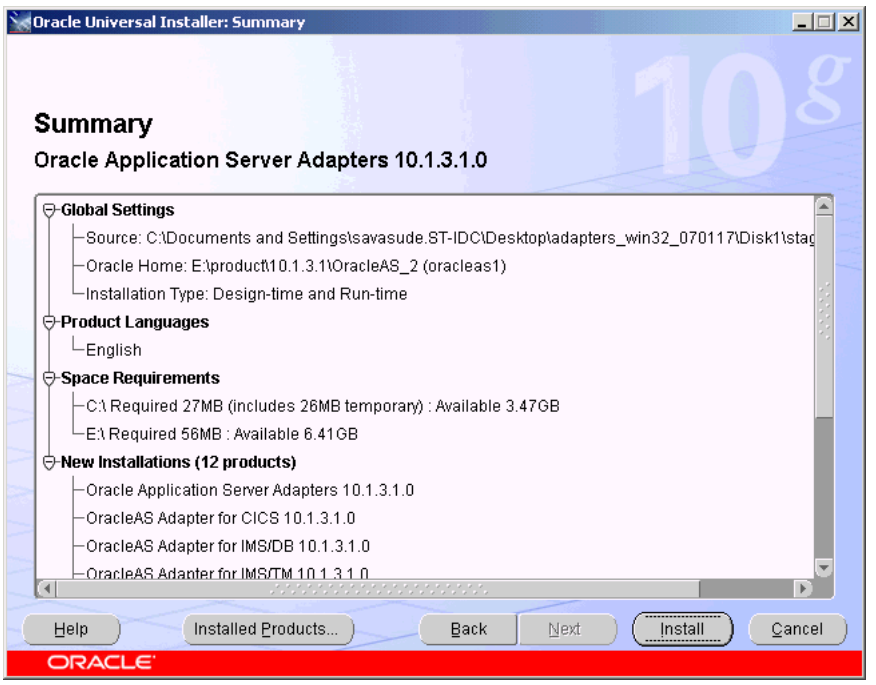

<span id="page-20-3"></span>**14.** 十分なディスク領域があることを確認するためのディスク要件など、具体的な詳細情報を 「サマリー」画面で確認します。

**15.** 「インストール」をクリックします。 「インストール」

インストールの完了後、OracleAS Adapter を自動的に構成するため、インストール後の構 成アシスタントが図 [2-5](#page-21-0) のように起動されます。

- JCA レガシー・アダプタのデプロイ
- JCA アプリケーション・アダプタのデプロイ
- JCA アプリケーション・アダプタのデプロイのテスト
- Web サービス・アプリケーション・アダプタのデプロイ

#### <span id="page-21-0"></span>図 **2-5**「コンフィギュレーション・アシスタント」画面

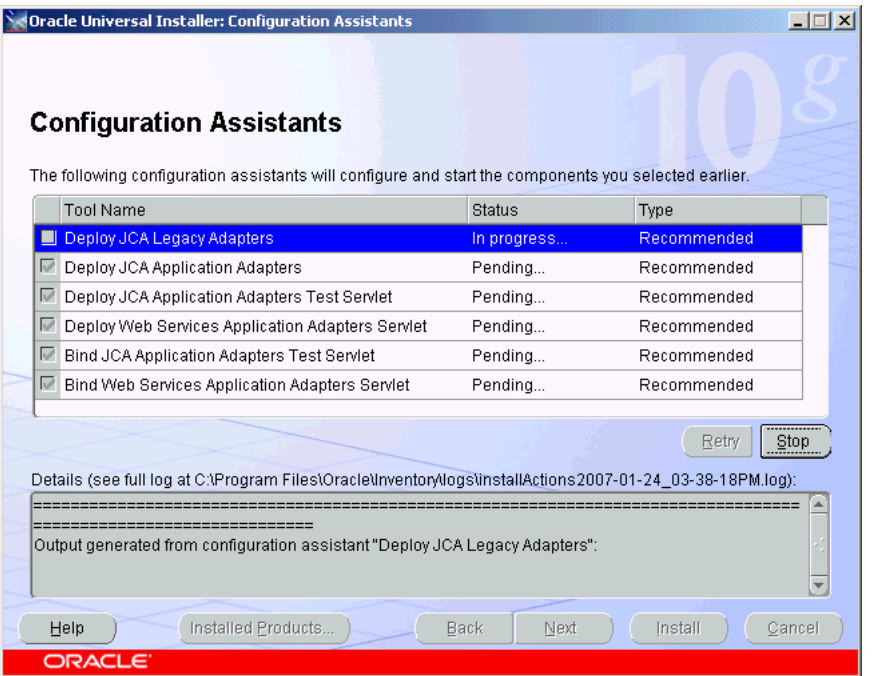

**16.** インストールおよび構成が正常に終了すると、「インストールの終了」画面が表示されま す。選択したアダプタが、パッケージングされたアプリケーション・アダプタの Oracle ホームの adapters/application ディレクトリにインストールされます。

<span id="page-21-1"></span>インストールの詳細は、最新の installActions*YEAR\_MM\_DD\_TIME*.log ファイルを参 照してください。このファイルは、UNIX では oraInventory location/logs ディレ クトリに、Windows では Program Files¥Oracle¥Inventory¥logs ディレクトリに あります。

# <span id="page-22-0"></span>パッケージングされたアプリケーション・アダプタのインス トール後の作業

パッケージングされたアプリケーション・アダプタのインストール後の構成作業を次のように 行います。

- [パッチのインストール](#page-22-1)
- [ライブラリ・ファイルのコピー](#page-23-0)
- BSE [デプロイメントの検査](#page-26-0)
- J2CA [デプロイメントの構成](#page-27-0)
- J2CA [インストールの検査](#page-28-0)
- [ディレクトリ構造](#page-28-1)
- [アプリケーション・エクスプローラの起動](#page-29-0)
- **J2CA** [のデータベース・リポジトリの構成](#page-29-1)
- [server.xml](#page-30-0) の変更
- [oc4j-ra.xml](#page-30-1) の変更

注意 **:** このマニュアルに示すディレクトリ・パスは、UNIX の表記規則に準 拠しています。たとえば、スラッシュ(/)を使用しています。

OracleAS Adapter を Windows で使用している場合は、必要に応じてディレ クトリ・パスを変更してください。

# <span id="page-22-1"></span>パッチのインストール

インストール後の最初の手順では、Metalink から次の必須パッチを入手し、インストールしま す。

- **パッチ 5717193**: Tuxedo アダプタの場合。
- パッチ **5895585**: アプリケーション・アダプタ(mySAP、Siebel、Peoplesoft および J.D. Edwards OneWorld XE) の場合。
- パッチ 5895598: レガシー・アダプタ (Tuxedo、CICS、VSAM、IMS/TM および IMS/DB) の場合。

# <span id="page-23-0"></span>ライブラリ・ファイルのコピー

<span id="page-23-3"></span>パッケージングされたアプリケーション・アダプタでは、ライブラリ・ファイルをディレクト リにコピーする必要があります。

**1.** これらのアダプタのライブラリ・ファイルを、 *ORACLE\_HOME*/adapter/application/lib ディレクトリにコピーします。

<span id="page-23-2"></span><span id="page-23-1"></span>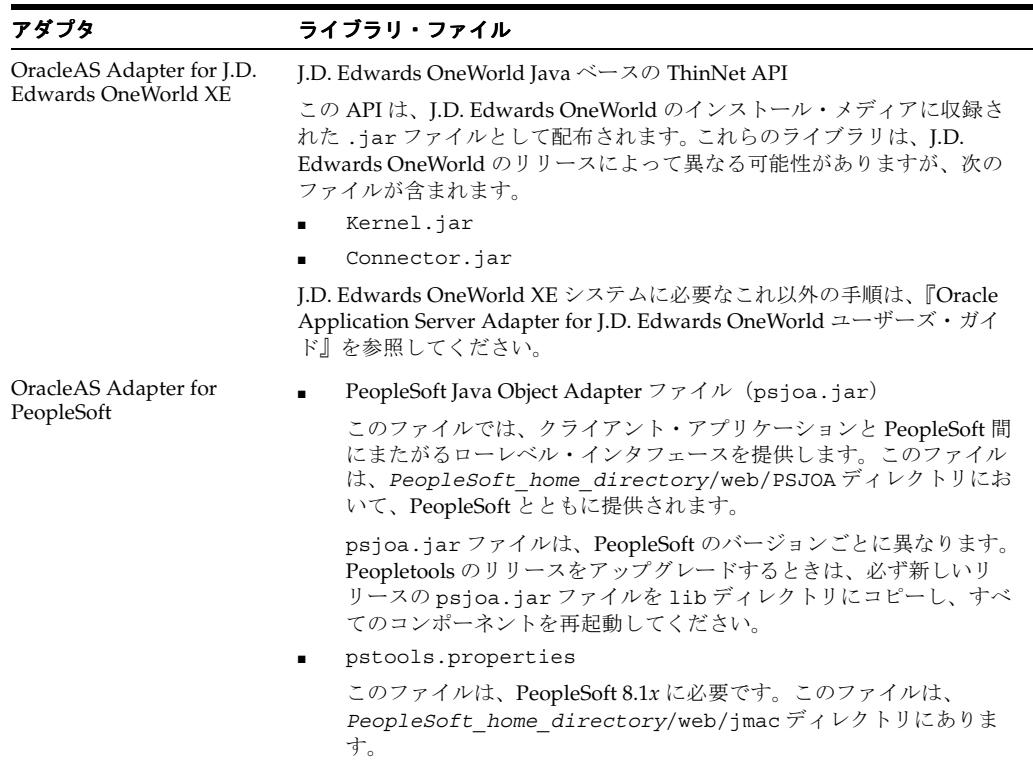

PeopleSoft に必要なこれ以外の手順は、『Oracle Application Server Adapter for PeopleSoft ユーザーズ・ガイド』を参照してください。

<span id="page-24-0"></span>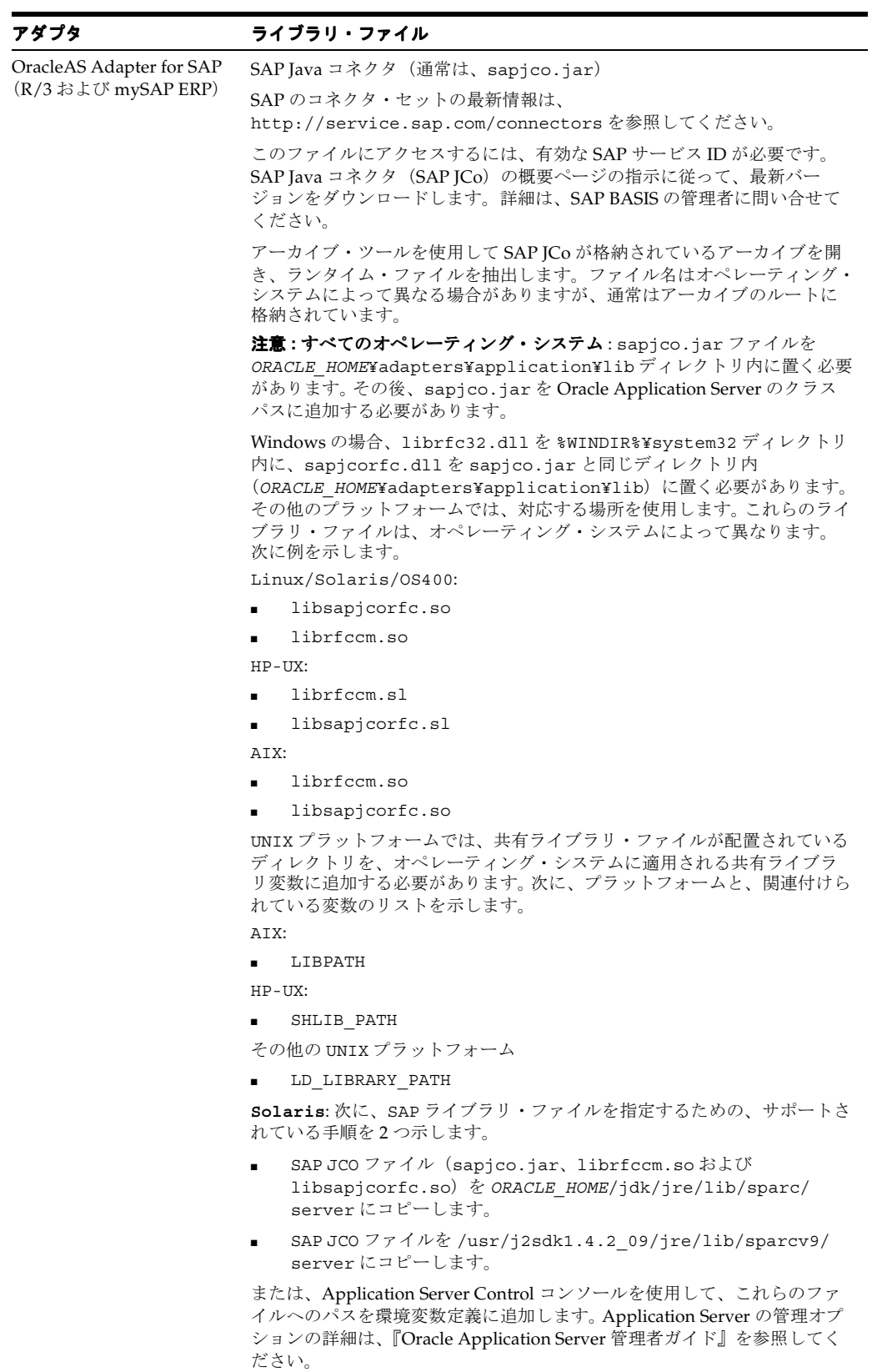

SAP R/3 および mySAP ERP に必要なこれ以外の手順は、『Oracle Application Server Adapter for SAP ユーザーズ・ガイド』を参照してくだ さい。

<span id="page-25-0"></span>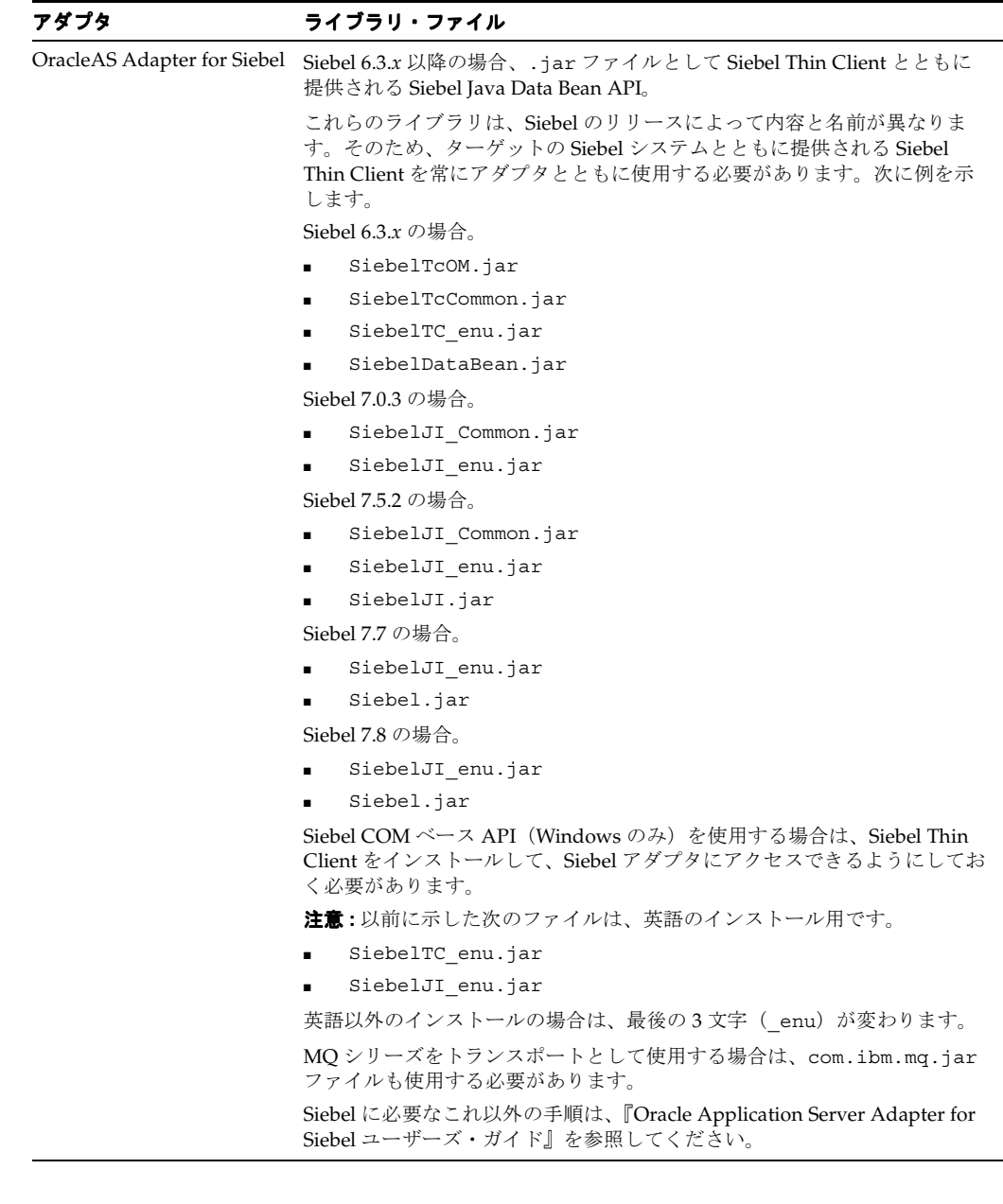

# <span id="page-26-0"></span>**BSE** デプロイメントの検査

<span id="page-26-2"></span>OracleAS Adapter ビジネス・サービス・エンジンのインストールの検査は、次のように行いま す。

**1.** Web ブラウザで次のページを開きます。

http://*hostname*:*port*/ibse/IBSEServlet/

*hostname* は Oracle Application Server のホスト名、*port* は Oracle Application Server の HTTP ポートをそれぞれ示します。次に例を示します。

http://localhost:80/ibse/IBSEServlet

図 [2-6](#page-26-1) に示すように、OracleAS Adapter ビジネス・サービス・エンジンのホーム・ページ が開きます。このページを使用すると、OracleAS Adapter ビジネス・サービス・エンジン とともにインストールしたサンプル Web サーバーをテストできます。

#### 図 **2-6 OracleAS Adapter** ビジネス・サービス・エンジンのホーム・ページ

<span id="page-26-1"></span>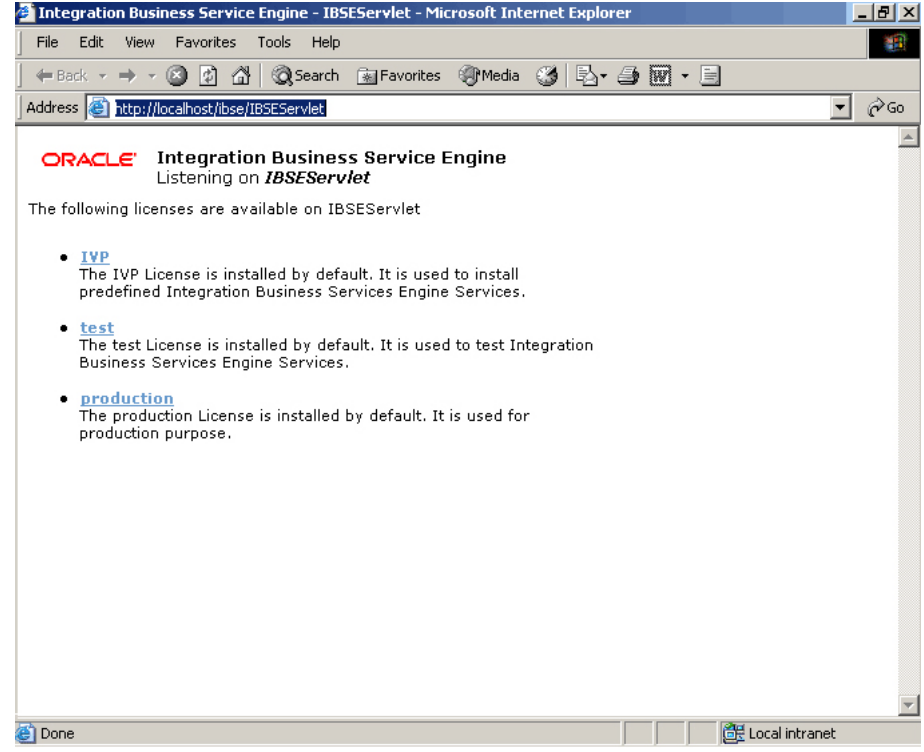

#### **2.** 「**IVP**」、「**iwayivp**」、「**ivp**」、「**Invoke**」の順にクリックします。

次のような XML レスポンスがブラウザに表示されます。

```
<?xml version="1.0" encoding="UTF-8" ?>
- <SOAP-ENV:Envelope xmlns:xsd="http://www.w3.org/2001/XMLSchema"
 xmlns:SOAPENV="
http://schemas.xmlsoap.org/soap/envelope/"
xmlns:xsi="http://www.w3.org/2001/XMLSchema-instance">
- <SOAP-ENV:Body>
- <ivpResponse xmlns="urn:oraclesoftware:ibse:jul2003:ivp:response"
cid="A0328ED84ABFA055C4F64B8039C991AA">
<CurrentTime>2004-01-05T19:15:48Z</CurrentTime>
<Version>IWAY5.5</Version>
</ivpResponse>
</SOAP-ENV:Body>
</SOAP-ENV:Envelope>
```
## <span id="page-27-0"></span>**J2CA** デプロイメントの構成

<span id="page-27-2"></span>OracleAS Adapter JCA では、ファイルとデータベースのリポジトリがサポートされます。デ フォルト・リポジトリはファイル・リポジトリです。adapters/application/etc ディレク トリにある iwse.ora SQL スクリプトを実行すると、データベース・リポジトリを作成できま す。

「デザインタイムおよびランタイム」インストール・タイプを選択すると、Oracle Universal Installer で OracleAS Adapter JCA バージョン 1.0 が自動的にデプロイされ、デフォルトの oc4j-ra.xml 構成ファイルが提供されます。このファイルには、JNDI 名として eis/Oracle JCAAdapter/DefaultConnection を指定した、デフォルトの ManagedConnectionFactory が格納されています。

```
<connector-factory location="eis/OracleJCAAdapter/DefaultConnection" 
connector-name="IWAFJCA10">
   <config-property name="IWayHome" value="../../adapters/application"/>
    <config-property name="IWayConfig" value="jca_sample"/>
    <config-property name="IWayRepoURL" value=""/>
    <config-property name="IWayRepoUser" value=""/>
    <config-property name="IWayRepoPassword" value=""/>
    <config-property name="logLevel" value="debug"/>
</connector-factory>
```
注意 **:** IWayRepoURL、IWayRepoUser、IWayRepoPassword の各パラ メータは、データベース・リポジトリに対してのみ、使用します。

oc4j-ra.xml 構成ファイルを編集すると、別の ManagedConnectionFactory を作成でき ます。この作業は次のように行います。

- **1.** *ORACLE\_HOME*/j2ee/OC4J\_BPEL/application-deployments/default/ jca-app-adapter/oc4j-ra.xml ファイルを開きます。
- <span id="page-27-1"></span>**2.** 対応する OracleAS Adapter JCA バージョン 1.0 リポジトリ・プロジェクトを指すように、 iWayConfig パラメータを変更します。
- **3.** JNDI の場所を正しい値に設定します。次に例を示します。

```
<connector-factory location="eis/OracleJCAAdapter/MyConnection" 
connector-name="IWAFJCA10">
   <config-property name="IWayHome" value="../../adapters/application"/>
   <config-property name="IWayConfig" value="My_jca_config"/>
   <config-property name="IWayRepoURL" value=""/>
   <config-property name="IWayRepoUser" value=""/>
   <config-property name="IWayRepoPassword" value=""/>
   <config-property name="logLevel" value="debug"/>
    </connector-factory>
```
## <span id="page-28-0"></span>**J2CA** インストールの検査

<span id="page-28-3"></span>J2CA バージョン 1.0 のインストールの検査は、次のように行います。

- **1.** *ORACLE\_HOME*/j2ee/OC4J\_BPEL/applications/jca-app-adapter-test/ iwafjca/WEB-INF/web.xml ファイルを開きます。
- **2.** 2-12 [ページの](#page-27-0)「J2CA [デプロイメントの構成」の](#page-27-0)手順 [2](#page-27-1) で定義した ManagedConnectionFactory の JNDI の場所を指すように、デプロイメント・ディスク リプタ web.xml ファイルを変更します。

次の URL を使用して、OracleAS Adapter JCA のテスト・サーブレットにアクセスできま す。

http://*hostname*:*port*/iwafjca

<span id="page-28-4"></span>*hostname* は Oracle Application Server のホスト名、*port* は Oracle Application Server の HTTP ポートをそれぞれ示します。

# <span id="page-28-2"></span><span id="page-28-1"></span>ディレクトリ構造

パッケージングされたアプリケーション・アダプタは、Oracle ホーム・ディレクトリの adapters/application サブディレクトリにインストールされます[。表](#page-28-2) 2-1 は、そのディレ クトリ構造を示します。license.xml ファイルも application ディレクトリにインストー ルされます。

| サブディレクトリ | 説明                                                                            |
|----------|-------------------------------------------------------------------------------|
| bin      | install.xml ファイルが格納されます。                                                      |
| config   | jca sample サブディレクトリおよび OracleAS Adapter J2CA の<br>XMLベースのリポジトリが格納されます。        |
| etc      | ibse.ear、iwafjca.ear、iwafjca.rar および iwse.ora<br>の各ファイルが格納されます。               |
| lih      | ライブラリ・ファイルが格納されます。                                                            |
| tools    | OracleAS Adapter アプリケーション・エクスプローラの<br>Graphical User Interface (GUI) が格納されます。 |
| Lbaw     | ユーザーが生成した WSDL ファイルが格納されます。                                                   |

表 **2-1** パッケージングされたアプリケーション・アダプタのディレクトリ構造

directory¥legacy フォルダには、レガシー・アダプタの .rar ファイルが格納されます。 さらに、adapters¥lib フォルダには orabpel-adapters.jar ファイルが格納されます。

注意 **:** ユーザーは WSDL ディレクトリの下に追加ディレクトリを作成し、 生成した WSDL ファイルを整理できます。

# <span id="page-29-0"></span>アプリケーション・エクスプローラの起動

<span id="page-29-2"></span>OracleAS Adapter J2CA バージョン 1.0 および OracleAS Adapter ビジネス・サービス・エンジ ンのリポジトリ・プロジェクトを構成するには、アプリケーション・エクスプローラを使用し ます。アプリケーション・エクスプローラを Windows で起動するには、「スタート」メニュー から、「プログラム」→「OracleAS\_home Adapters」→「Application Explorer」の順に選択 します。

さらに、Windows では、OracleAS\_home¥adapters¥application¥tools の下に iaexplorer.bat が格納されています。

OracleAS\_home は、Oracle Application Server がインストールされているディレクトリです。

UNIX では、OracleAS\_home/adapters/application/tools の下にある iwae.sh スクリ プトをロードします。

OracleAS\_home は、Oracle Application Server がインストールされているディレクトリです。

# <span id="page-29-1"></span>**J2CA** のデータベース・リポジトリの構成

- **1.** データベースがインストールされているマシン上で、SQL 文 iwse.ora を実行します。
- **2.** jcatransport.properties ファイルを作成し、次のディレクトリに保存します。

*Oracle\_Home*¥adapters¥application¥config¥jca\_sample

**3.** 次の例に示すように、新規作成した jcatransport.properties ファイルの iwafjca.repo.url、iwafjca.repo.user および iwafjca.repo.password フィー ルドに値を入力します。

iwafjca.repo.url=jdbc:oracle:thin:@90.0.0.51:1521:orcl

iwafjca.repo.user=scott

iwafjca.repo.password=scott1

- **4.** oc4j-ra.xml ファイルをテキスト・エディタで開きます。
- **5.** IWAYRepo URL プロパティの値として JDBC 接続情報を入力します。
- **6.** IWAYRepo User プロパティに有効なユーザー名を入力します。
- **7.** IWAYRepo Password プロパティに有効なパスワードを入力します。
- **8.** oc4j-ra.xml ファイルの変更を保存します。
- **9.** アプリケーション・エクスプローラで、JDBC ドライバ・パスを変更します。例 1 に示され ているパスを、例 2 に示されているパスに変更します。

#### 例 **1:**

lcp=..¥lib¥orabpel-adapters.jar;C:¥jdev¥jdbc¥lib¥classes12.jar;C:¥jdev¥jdbc¥lib ¥nls\_charset12.jar;%lcp%

#### 例 **2:**

lcp=..¥lib¥orabpel-adapters.jar;..¥..¥..¥jdbc¥lib¥ojdbc14.jar;..¥..¥..¥jdbc¥l ib¥nls\_charset12.jar;%lcp%

### <span id="page-30-0"></span>**server.xml** の変更

\$*ORACLE\_HOME*/j2ee/(container)/config/server.xml を変更する必要があります。 container は、インストールにより、home または oc4j\_soa のいずれかです。一般に、SOA の 基本インストールでは home コンテナを使用し、SOA の拡張インストールでは oc4j\_soa コン テナを使用します。

server.xml を変更する手順は、次のとおりです。

**1.** server.xml に、jca.app.adapter.libraries のエントリを作成します。必要な JAR ファイルは、この新しいライブラリ・セクションに追加します。一般に、これらの JAR ファイルは、それぞれの EIS ベンダーが配布する EIS ライブラリ・ファイルです。

jca.app.adapter.libraries 用の server.xml のエントリのサンプルを次に示しま す。

<shared-library name="jca.app.adapter.libraries" version="1.0" library-compatible="true"> <code-source path="C:¥soadp1¥adapters¥application¥lib¥psjoa.jar"/> <code-source path="C:¥soadp1¥adapters¥application¥lib¥psGenCompF840Mi14.jar"/> <code-source path="C:¥soadp1¥adapters¥application¥lib¥sapjco.jar"/> </shared-library>

注意 **:** 前述の例で、パスの Oracle ホームを置換します。前述の例で JAR ファイルのみ追加します。さらに、\*.so または \*.dll ファイルも PATH に 指定する必要があります。

**2.** 次の例に示すように、server.xml の共有ライブラリの oracle.bpel.common セクショ ンに、jca.app.adapter.library をインポートする必要があります。

<import-shared-library name="jca.app.adapter.libraries"/>

#### <span id="page-30-1"></span>**oc4j-ra.xml** の変更

oc4j-ra.xml を変更する手順は、次のとおりです。

**1.** oc4j-ra.xml の imported-shared-libraries セクションに、次のコードを追加しま す。

<import-shared-library name="jca.app.adapter.libraries"/>

- **2.** 次の例に示すように、2 つの oc4j-ra.xml ファイルに変更を加えます。
	- **1.** 例 **1:**

<<j2ee-home>>¥application-deployments¥default¥jca-app-adapter¥ oc4jra.xml

**2.** 例 **2:**

<<j2ee-home>>¥connectors¥jca-app-adapter¥jca-app-adapter¥META-INF¥ oc4j-ra.xml

注意 **:** JCA-App-Adapter を再デプロイすると、前述の例の変更点は削除さ れます。

# <span id="page-31-0"></span>レガシー・アダプタのインストール後の作業

この項では、レガシー・アダプタに対する次のインストール後の作業について説明します。

- [ランタイム接続の構成](#page-31-1)
- [設計時接続の構成](#page-33-0)

# <span id="page-31-1"></span>ランタイム接続の構成

次の手順を実行してランタイム接続を構成します。

**1.** 次の場所にある oc4j-ra.xml ファイルを編集します。

*ORACLE\_HOME*¥j2ee¥OC4J\_BPEL¥application-deployments¥default¥ jca-legacy-adapter

**2.** 接続ごとに次のように設定します。

```
<oc4j-connector-factories>
  <connector-factory location=" " connector-name="Oracle Legacy Adapter">
    <config-property name="userName" value=" "/>
    <config-property name="password" value=" "/>
    <config-property name="eisName" value=" "/>
    <config-property name="serverName" value=" "/>
    <config-property name="workspace" value=" "/>
    <config-property name="portNumber" value=" "/>
    <config-property name="persistentConnection" value=" "/>
    <config-property name="keepAlive" value=" "/>
    <config-property name="firewallProtocol" value=""/>
    <config-property name="connectTimeout" value=""/>
    <config-property name="encryptionProtocol" value=""/>
    <config-property name="encryptionKeyName" value=""/>
    <config-property name="encryptionKeyValue" value=""/>
     <config-property name="fakeXa" value="false"/>
     <config-property name="useNamespace" value="true"/>
   </connector-factory>
</oc4j-connector-factories>
```
次の表に、指定する必要があるプロパティを示します。

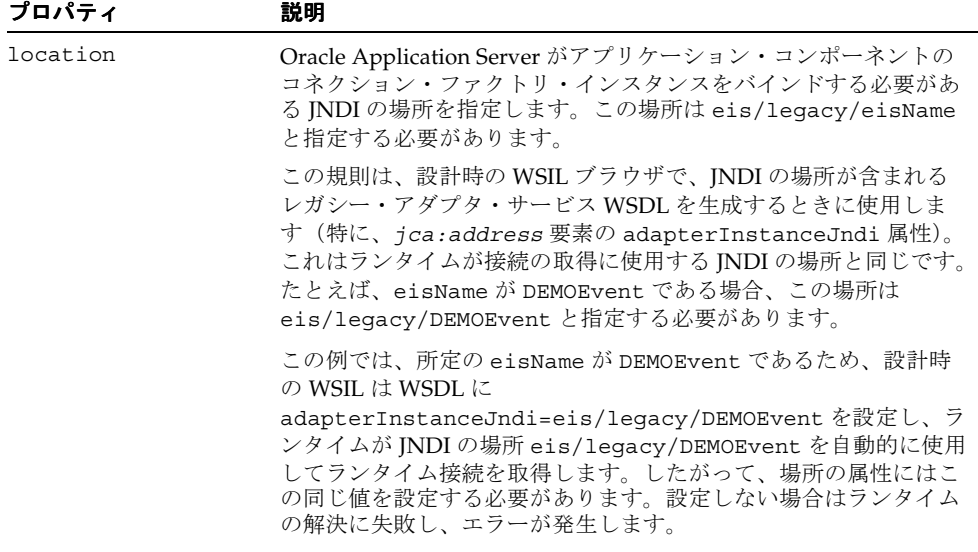

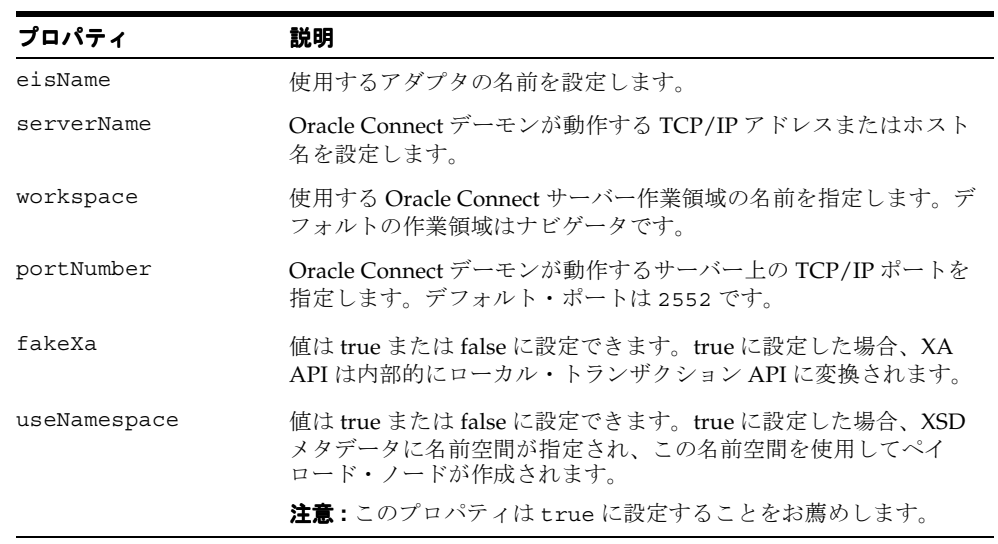

次の表に、オプション・プロパティを示します。

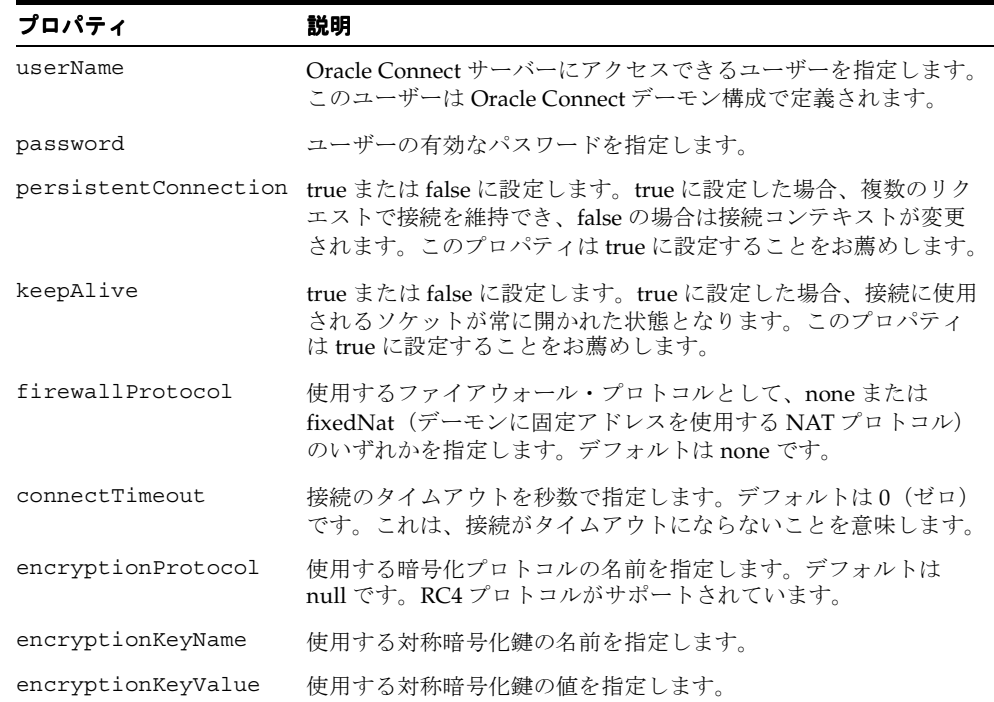

## <span id="page-33-0"></span>設計時接続の構成

JDeveloper で WSIL ブラウザを使用して従来の対話を参照する必要がある場合、 collaxa-config.xml ファイルを更新します。これにより、BPEL Process Manager がレガ シー・サーバーと通信できるようになります。collaxa-config.xml ファイルは次の場所に あります。

*\$Oracle\_Home*/integration/orabpel/system/config

次の手順を実行して設計時接続を構成します。

- **1.** 「スタート」メニューから、「プログラム」→「 「プログラム」 「**Oracle BPEL PM**」→「**Developer Prompt**」 の順に選択します。
- **2. encrypt <passwd>** と入力します。
- **3.** collaxa-config.xml ファイルで、次の表に示したパラメータを更新します。

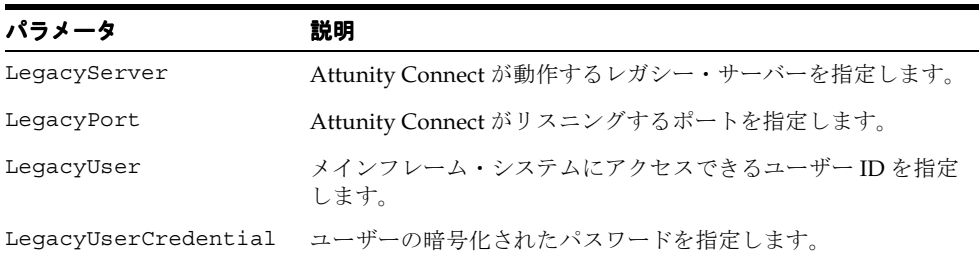

#### 例 **2-1 collaxa-config.xml** ファイルの更新

次の例では、collaxa-config.xml ファイルが必要なパラメータにより更新されます。

```
 <property id="LegacyServer">
         <name>Legacy server(s) where Oracle Connect is installed</name>
         <value>mvs08</value>
         <comment>
         <![CDATA[Server IP where Oracle Connect has been installed.
        \langle \text{D}/\rangleThe default fault is value <i>localhost</i>.]]>
        </comment>
    </property>
<property id="LegacyPort">
         <name>Legacy server port(s) where Oracle Connect is running</name>
         <value>2554</value>
       <comment>
       <![CDATA[Server port where Oracle Connect has been installed.
      < p / >The default is \langle i \rangle2551\langle i \rangle.]]
      </comment>
</property>
<property id="LegacyUser">
       <name>Legacy server user(s) where Oracle Connect is running</name>
       <value>null</value>
       <comment>
       <![CDATA[Server user who has access to Oracle Connect.
      \langle p \rangleThe default is <i>Null</i>.]]>
      </comment>
</property>
<property id="LegacyUserCredential">
         <name>Legacy server user credential(s) where Oracle Connect is 
running</name>
```

```
 <value>null</value>
        <comment>
        <![CDATA[Credential for server user that has access to Oracle Connect.
       \langle \text{D}/\rangleThe default is <i>Null</i>.]]>
        </comment>
 </property>
```
注意 **:** Oracle Studio に匿名のアクセス設定がある場合、LegacyUser プロ パティおよび LegacyUserCredential プロパティの両方に null を指定す る必要があります。

#### 例 **2-2** 複数接続の指定

```
レガシー・システムのインスタンスを追加するには、次の例に示すように、コンピュータごと
にカンマ区切りの値を指定します。
 <property id="LegacyServer">
        <name>Legacy server(s) where Oracle Connect is installed</name>
        <value>mvs08,mvs09</value>
        <comment>
        <![CDATA[Server IP where Oracle Connect has been installed.
       -p/The default is <i>localhost</i>.]]>
        </comment>
  </property>
  <property id="LegacyPort">
        <name>Legacy server port(s) where Oracle Connect is running</name>
        <value>2554,2555</value>
        <comment>
        <![CDATA[Server port where Oracle Connect has been installed.
       < p / >The default is <i>2551</i>.]]>
        </comment>
  </property>
<property id="LegacyUser">
        <name>Legacy server user(s) where Oracle Connect is running</name>
        <value>null,xyz</value>
        <comment>
        <![CDATA[Server user who has access to Oracle Connect.
       -p/The default is <i>Null</i>.]]>
        </comment>
  </property>
  <property id="LegacyUserCredential">
        <name>Legacy server user credential(s) where Oracle Connect is running</name>
        <value>null,AVCGS80JK9J08M9MLYJM90U</value>
        <comment>
        <![CDATA[Credential for server user that has access to Oracle Connect.
       -p/The default is <i>Null</i>.]]>
        </comment>
  </property>
```
# <span id="page-35-0"></span>削除作業

<span id="page-35-1"></span>Oracle Application Server アダプタを削除するには、次の手順を実行します。

**1.** 次のコマンドを実行して、以前の 10.1.3.1 Adapter インストールをクリーン・アップしま す。

#### **UNIX** の場合 **:**

cd \$ORACLE\_HOME/j2ee/home

\$ORACLE\_HOME/jdk/bin/java -jar admin\_client.jar deployer:oc4j:opmn://localhost:6003/home oc4jadmin welcome1 -undeploy jca-legacy-adapter -isConnector

```
$ORACLE_HOME/jdk/bin/java -jar admin_client.jar
deployer:oc4j:opmn://localhost:6003/home oc4jadmin welcome1 -undeploy
jca-app-adapter -isConnector
```
\$ORACLE\_HOME/jdk/bin/java -jar admin\_client.jar deployer:oc4j:opmn://localhost:6003/home oc4jadmin welcome1 -undeploy jca-app-adapter-test

\$ORACLE\_HOME/jdk/bin/java -jar admin\_client.jar deployer:oc4j:opmn://localhost:6003/home oc4jadmin welcome1 -undeploy ws-app-adapter

#### **Windows** の場合 **:**

cd %ORACLE\_HOME%/j2ee/home

```
%ORACLE_HOME%/jdk/bin/java -jar admin_client.jar
deployer:oc4j:opmn://localhost:6003/home oc4jadmin welcome1 -undeploy
jca-legacy-adapter -isConnector
```
%ORACLE\_HOME%/jdk/bin/java -jar admin\_client.jar deployer:oc4j:opmn://localhost:6003/home oc4jadmin welcome1 -undeploy jca-app-adapter -isConnector

%ORACLE\_HOME%/jdk/bin/java -jar admin\_client.jar deployer:oc4j:opmn://localhost:6003/home oc4jadmin welcome1 -undeploy jca-app-adapter-test

%ORACLE\_HOME%/jdk/bin/java -jar admin\_client.jar deployer:oc4j:opmn://localhost:6003/home oc4jadmin welcome1 -undeploy ws-app-adapter

注意 **:** ORACLE\_HOME 環境変数が、ご使用の SOA インストールの場所に設 定されていることを確認してください。

前述の例で指定されている各コマンドで、ホスト名および OPMN リクエス ト・ポート番号が正しく指定されていることを確認してください。この例で は、それぞれ、localhost および 6004 が使用されています。

特定のアプリケーション / リソース・アダプタが存在しないというエラー・ メッセージは無視してください。

- **2.** 使用中のホストにインストールされている Oracle Universal Installer を起動します。
- **3.** 「製品の削除」をクリックします。 「製品の削除」
- **4.** 削除する製品が格納されている Oracle ホーム・ディレクトリを開きます。
- **5.** 削除する特定の OracleAS Adapter を選択します。
- **6.** 「削除」をクリックします。
- 7. 応答を求めるメッセージが表示されたら、「はい」をクリックします。選択した製品が削除 されます。
- **8.** 「閉じる」をクリックします。 「閉じる」

注意 **:** レガシー J2CA リソース・アダプタをアンデプロイする必要があるの は、レガシー・アダプタのセット全体のアンデプロイを選択した場合のみで す。

# <span id="page-36-0"></span>グローバリゼーション・サポート

パッケージングされたアプリケーションおよびレガシー・アプリケーション用の Oracle Application Server アダプタでは、様々なエンコードをサポートしており、実行時に非 ASCII データを受入れ可能です。また、アプリケーション・エクスプローラではローカライゼーショ ンをサポートしていますが、Oracle Studio ではサポートしていません。

注意 **:** アプリケーション・エクスプローラでは ADA 準拠をサポートしてい ますが、Oracle Studio ではサポートしていません。

# **OracleAS Adapter for PeopleSoft** の構成

<span id="page-38-0"></span>この付録では、OracleAS Adapter for PeopleSoft の構成方法を説明します。次のことをする必 要があります。

- 使用している PeopleSoft のバージョンを指定します。
- アダプタのコンポーネント・インタフェースをインストールします。
- TCP/IP メッセージ・ルーター・アダプタをインストールします。
- psjoa.jar ファイル (PeopleSoft release 8.1 の場合は、および pstools.properties ファイル)を *OracleAS\_home*¥adapters¥application¥lib ディレクトリにコピーし ます。

この付録の内容は次のとおりです。

- PeopleSoft [のバージョンの指定](#page-39-0)
- [アダプタ・コンポーネント・インタフェースのインストール](#page-39-1)

# <span id="page-39-0"></span>**PeopleSoft** のバージョンの指定

OracleAS Adapter for PeopleSoft では、複数のバージョンの PeopleSoft がサポートされていま す。ただし、互いに非互換のバージョンもあるので、使用中のバージョンをアダプタで認識す る必要があります。

インストール後、両方のバージョンの PeopleSoft がデフォルトの場所 (*OracleAS\_home*¥adapters¥application¥lib)に表示されます。

Windows 以外のシステムでは、対応する場所を使用します。

アダプタを確実に正しく動作させるため、使用中のリリースに対応していないファイルは削除 します。

- PeopleSoft 8.4x リリースの場合は、iwpsci81.jar を削除します。
- PeopleSoft 8.1x リリースの場合は、iwpsci84.jar を削除します。

lib ディレクトリの内容の変更後、すべてのコンポーネントを再起動します。

# <span id="page-39-1"></span>アダプタ・コンポーネント・インタフェースのインストール

OracleAS Adapter for PeopleSoft には、2 つのカスタム・コンポーネント・インタフェースが含 まれています。アプリケーション・エクスプローラでは、これらのコンポーネント・インタ フェースを使用して、イベントとサービス用のスキーマを作成します。

OracleAS Adapter for PeopleSoft 用のコンポーネント・インタフェースを構成するには、次を する必要があります。

- **1.** コンポーネント・インタフェースをインポートしてビルドします。
- **2.** コンポーネント・インタフェースのセキュリティを構成します。
- **3.** コンポーネント・インタフェースをテストします。

# <span id="page-39-2"></span>コンポーネント・インタフェースのインポートおよびビルド

OracleAS Adapter for PeopleSoft とともに提供されるコンポーネント・インタフェースは、次 のような PeopleSoft プロジェクトを介して配布されます。

- PeopleSoft リリース 8.4 の場合、iwpsci84.zip にパッケージングされた IWY\_CI\_84 プロ ジェクトとなります。
- PeopleSoft リリース 8.1 の場合、iwpsci81.zip にパッケージングされた IWY CI 81 プロ ジェクトとなります。

Microsoft Windows の場合、デフォルトでは、OracleAS\_home¥adapters¥application¥ etc¥peoplesoft にこのファイルがあります。

Windows 以外のシステムでは、対応する場所を使用します。

#### コンポーネント・インタフェースのインポートおよびビルド

IWY\_CI\_81 または IWY\_CI\_84 プロジェクトを PeopleSoft にインポートするには、次のように します。

**1.** iwpsci81.zip または iwpsci84.zip を任意のディレクトリに解凍します。

解凍処理中にサブディレクトリが作成されます。たとえば、ファイルを c:¥temp に抽出 すると、c:¥temp¥IWY\_CI\_81 または c:¥temp¥IWY\_CI\_84 ディレクトリが作成されま す。

**2.** PeopleSoft Application Designer を 2 層モードで起動します。

- **3.** 「Copy From File」プロジェクト選択ダイアログ・ボックスを次のように開きます。
	- PeopleSoft 8.4 の場合、「Tools」メニューから「**Copy Project**」を選択して、次に 」 「**From File**」を選択します。 」
	- PeopleSoft 8.1 の場合、「File」メニューから「**Copy Project from File**」を選択します。 」 「Copy Project from File」ダイアログ・ボックスが開きます。
- **4.** ファイルを解凍した元のディレクトリに移動します。

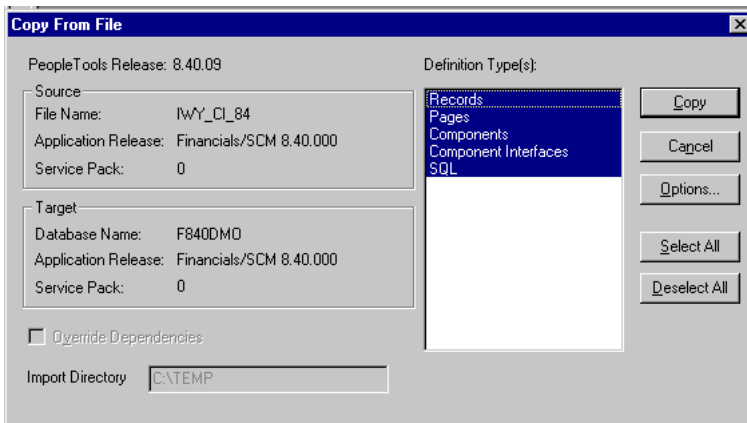

**5. 「Open」(リリース 8.4 の場合) または「Copy」(リリース 8.1 の場合) をクリックして、** 「Copy From File」ダイアログ・ボックスを開きます。

注意 **:** 前の図は PeopleSoft リリース 8.4 を示しますが、指示はリリース 8.1 と 8.4 の両方に対応しています。

**6.** 「**Definition Type(s)**」に表示されるすべてのオブジェクトを強調表示して、 」 「**Copy**」をク リックします。

正しく完了したことを示す次のメッセージが Application Designer に表示されます。

Components Application Upgrade Copy ended: 2002-10-21-13.01.38 (62,21) Component Interfaces Application Upgrade Copy started: 2002-10-21-13.01.38 (62,6) Component Interfaces Application Upgrade Copy ended: 2002-10-21-13.01.39 (62,21) SQL Application Upgrade Copy started: 2002-10-21-13.01.39 (62,6) SQL Application Upgrade Copy ended: 2002-10-21-13.01.40 (62,21)

<u>IIIIII A Upgrade A Results A Validate</u>

**7.** プロジェクトにビューをビルドするには、「**Build**」、「**Project**」の順に選択します。 「Build」ダイアログ・ボックスが表示されます。

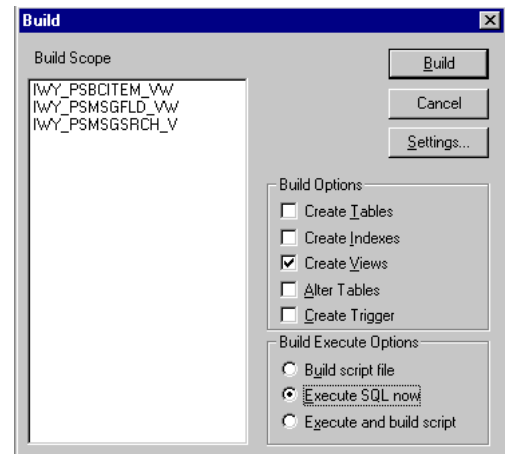

- **8.** 「Build Options」ペインで、「**Create Views**」を選択します。 」
- **9.** 「Build Execute Options」ペインで、使用中のサイトで通常使用するオプションを選択しま す。(前の図では、「Execute SQL now」が選択されています。)
- **10.** 「**Build**」をクリックします。 」

「Build Progress」状態ウィンドウが Application Designer に表示されます。

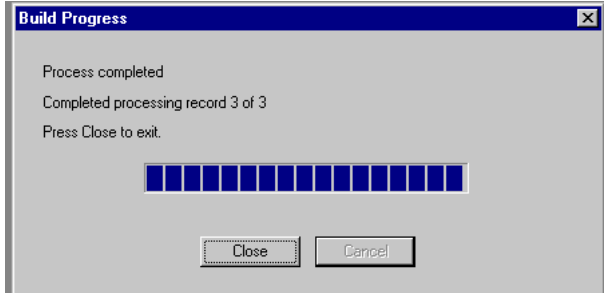

ネイティブの SQL ツールを使用して、生成されたビューからレコードを表示すると、レ コードが正しく作成されたことを確認できます。

**11.** ビューが正しく生成されなかった場合は、「**Close**」をクリックして、 」 SQL ビルドのログ文 をダブルクリックします。

PSBUILD ログ・ファイルが表示されます。

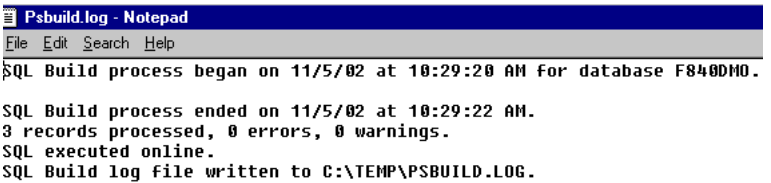

**12.** 問題が発生する場合は、「**Build**」、「**Settings**」の順に選択して、ビルド設定オプションを 」 チェックします。

「Build Settings」ダイアログ・ボックスが表示されます。

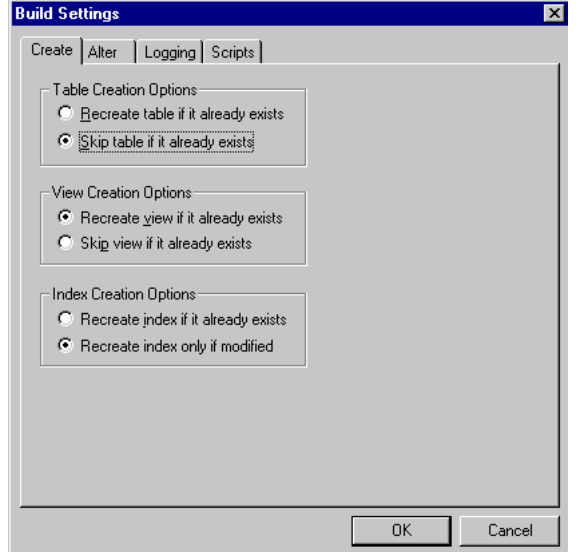

PeopleSoft 用のアプリケーション・サーバー・データベースに応じて、表領域名を指定する必 要がある場合があります。この機能の詳細は、PeopleSoft データベースの管理者に問い合せて ください。

これで、コンポーネント・インタフェースのインポートとビルドが終了します。コンポーネン ト・インタフェースのセキュリティの構成方法は、A-5 [ページの「コンポーネント・インタ](#page-42-0) [フェースのセキュリティの構成」を](#page-42-0)参照してください。

#### <span id="page-42-0"></span>コンポーネント・インタフェースのセキュリティの構成

アプリケーション・エクスプローラには、前の手順でインポートおよびビルドしたコンポーネ ント・インタフェースが必要です。このため、アプリケーション・エクスプローラのすべての ユーザーがこれらのコンポーネント・インタフェースにアクセスできることを確認する必要が あります。すべての PeopleSoft のオブジェクトと同様に、セキュリティは Permission List レベ ルで割り当てられます。サイトのセキュリティ要件を検討して、どのユーザーがアプリケー ション・エクスプローラを使用するかを決定し、次にそれらのユーザーの Permission List ごと にコンポーネント・インタフェースのセキュリティを設定します。

注意 **:** これらのコンポーネント・インタフェースは、スキーマとビジネス・ サービスの作成に必要であり、Find メソッドを使用するため、実行時に使用 されます。これらには、Get と Find のアクセス権のみがあるため、 PeopleSoft のデータベースの更新には使用できません。この設定により、セ キュリティ・リスクを最小限に抑えています。

PeopleSoft リリース 8.1 の場合は、2 層、3 層または 4 層モードでセキュリ ティを設定できます。リリース 8.4 以降の場合は、4 層モードのみでセキュリ ティを設定できます。

次の手順は、サポートされるすべてのモードにおいて、サポート済の PeopleSoft の全リリース に対してセキュリティを設定する方法を説明します。手順の中で示されている図は、4 層モー ドの PeopleSoft リリース 8.4 を示します。

 $\nabla$  Security<br>  $\sum_{n=1}^{\infty}$  Hear Draftles

L

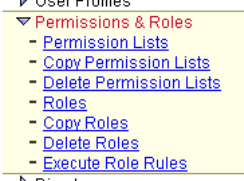

- **1.** 「PeopleTools」、「Security」、「User Profiles」、「Permissions & Roles」、「Permission Lists」 の順に選択します。
- **2.** 「**Search**」をクリックして、関連する 」 Permission List を選択します。

「Permission List」ペインが右側に開きます。

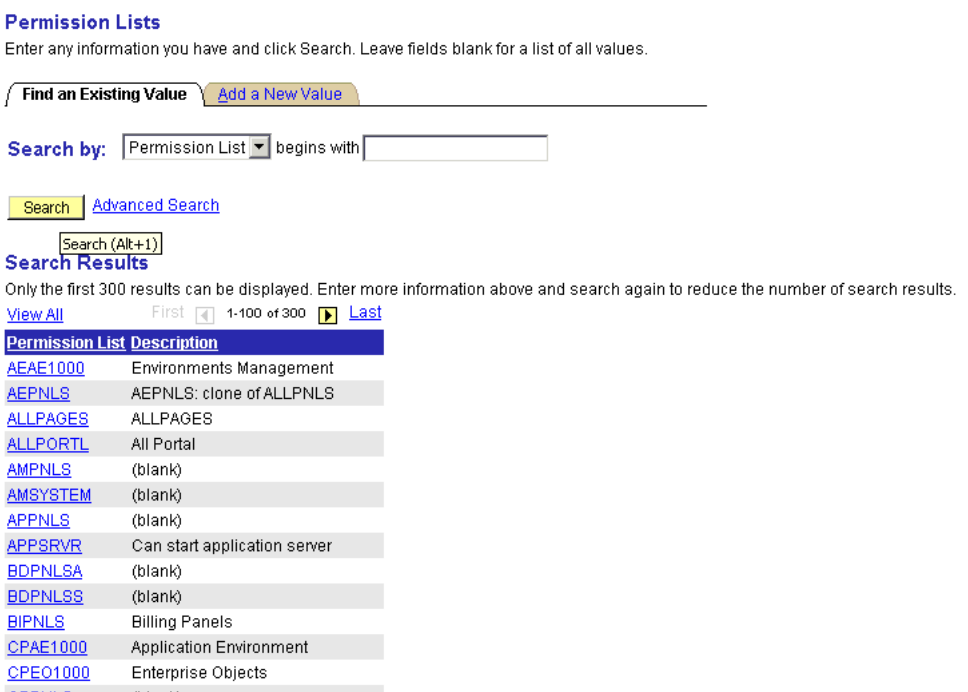

**3.** 「**Sign-on Times**」タブの隣の右矢印をクリックすると、 」 「Component Interfaces」タブが表 示されます。

General Pages PeopleTools Process Sign-on Times  $\sqrt{2}$ 

- **4.** 「**Component Interfaces**」タブをクリックします。 」
- **5.** コンポーネント・インタフェース・リストに新しい行を追加するには、プラス記号(+)を 選択します。
- **6.** 「**IWY\_CI\_ATTRIBUTES Component Interface**」を入力または選択し、 」 「**Edit**」をクリック します。
- **7.** Get および Find メソッドをフル・アクセスに設定するには、「**Full Access (All)**」をクリッ クします。
- **8.** 「**OK**」をクリックします。 」
- **9.** IWY\_CI\_MESSAGES コンポーネント・インタフェースに対して、手順 5 から 8 までを繰り 返します。
- **10.** 「Component Interfaces」ウィンドウの下部までスクロールして、「**Save**」をクリックしま 」 す。

これで、OracleAS Adapter for PeopleSoft とともに配布されたコンポーネント・インタフェー スのセキュリティの構成が終了します。これらのコンポーネント・インタフェースのテスト方 法は、A-7 [ページの「コンポーネント・インタフェースのテスト」を](#page-44-0)参照してください。

#### <span id="page-44-0"></span>コンポーネント・インタフェースのテスト

OracleAS Adapter for PeopleSoft のコンポーネント・インタフェースは、使用する前にテスト する必要があります。

コンポーネント・インタフェースのテストは、次のように行います。

- **1.** PeopleSoft Application Designer で、IWY\_CI\_ATTRIBUTES コンポーネント・インタ フェースを開きます。
- **2.** 「**Tools**」、「**Test Component Interface**」の順に選択します。 」

「Component Interface Tester」ダイアログ・ボックスが表示されます。

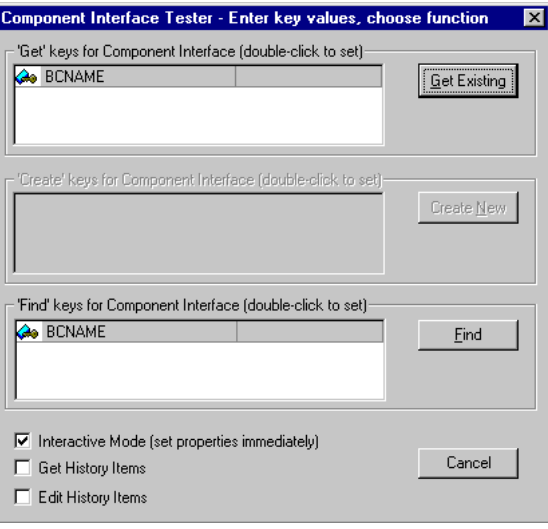

注意 **:** このコンポーネント・インタフェースには Add メソッドが適用され ないため、「Create New」オプションは無効になっています。

**3.** 「**Find**」をクリックします。基本となるコンポーネントのエントリが表示されます。 」

表示されるエントリ数が制限されていることを示すメッセージが表示されることがありま す。これは問題ありません。

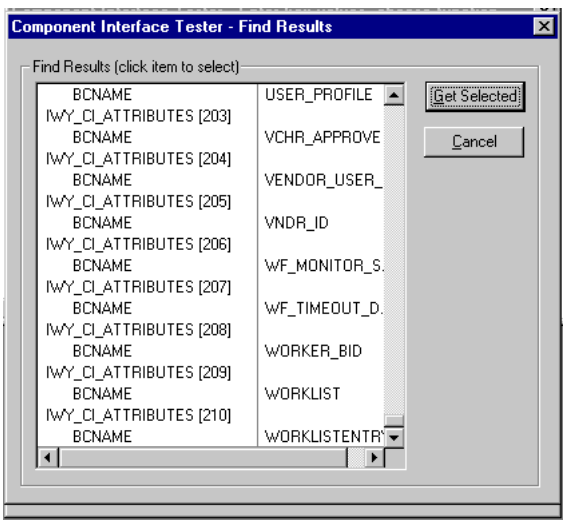

**4.** 「Find Results」ウィンドウから対応するキーとともに 1 行を選択し、「**Get Selected**」をク リックします。選択したキーに関連するデータが表示されます。

このウィンドウが開くと、Find メソッドに対するコンポーネント・インタフェースのテス トが正しく完了したことになります。

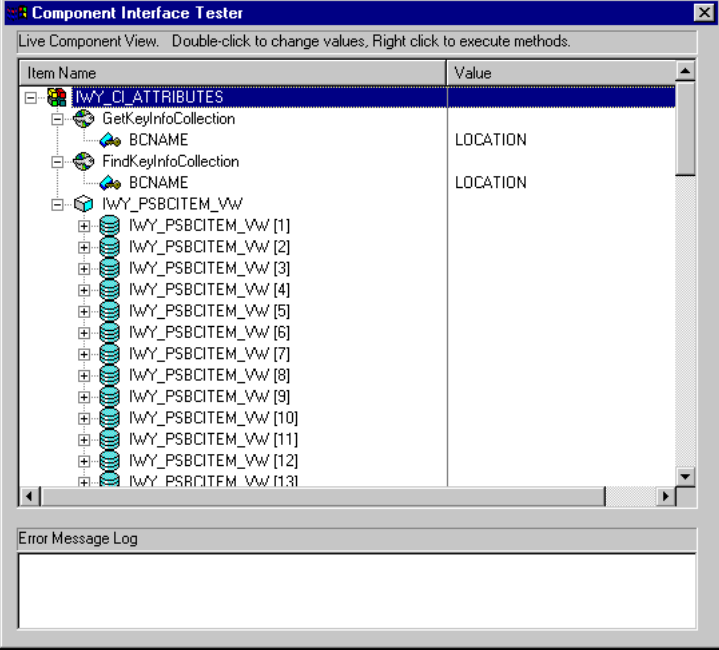

**5.** 「**Get Existing**」をクリックします。 」 Get メソッドの場合は、既存のキーを入力する必要が あります。

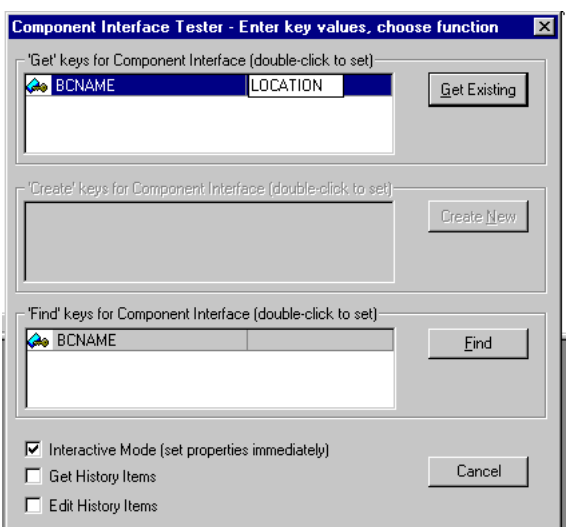

入力したキーの公開プロパティが返されます。

次のウィンドウが開くと、Get メソッドに対するコンポーネント・インタフェースのテス トが正しく完了したことになります。

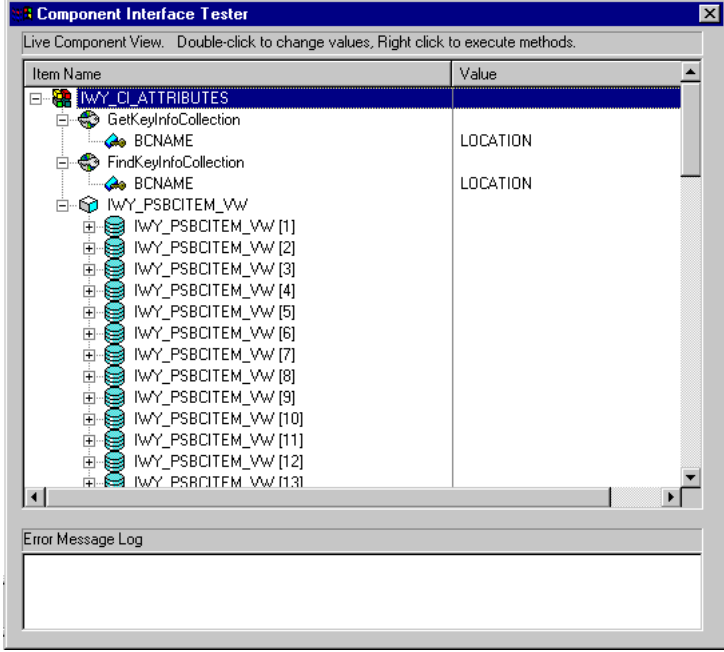

**6.** IWY\_CI\_MESSAGES コンポーネント・インタフェースに対して、このプロセスを繰り返し ます。

これで、コンポーネント・インタフェースのテストは終了です。

## <span id="page-47-0"></span>**OracleAS Adapter for PeopleSoft** 用の **TCP/IP** メッセージ・ルーターのインストール

TCP/IP を使用して PeopleSoft からコンポーネントに XML イベント文書を送信可能にするに は、使用中の PeopleSoft のリリースに必要なタイプの TCP/IP メッセージ・ルーターをインス トールする必要があります。

- リリース 8.4 の場合、TCP/IP ターゲット・コネクタをインストールします。詳細は、[A-10](#page-47-1) [ページ](#page-47-1)の「PeopleSoft リリース 8.4 用の TCP/IP [ターゲット・コネクタのインストール」](#page-47-1) を参照してください。
- リリース 8.1 の場合、TCP/IP ハンドラをインストールします。詳細は、A-10 [ページ](#page-47-2)の 「PeopleSoft リリース 8.1 用の TCP/IP [ハンドラのインストール」を](#page-47-2)参照してください。

注意 **:** イベントの処理に PeopleSoft のメッセージを使用していない場合は、 このトピックをスキップできます。

#### <span id="page-47-1"></span>**PeopleSoft** リリース **8.4** 用の **TCP/IP** ターゲット・コネクタのインストール

PeopleSoft リリース 8.4 用の TCP/IP ターゲット・コネクタは、OracleAS Adapter for PeopleSoft とともにインストールされます。Microsoft Windows の場合、デフォルトでは、 *OracleAS\_home*¥adapters¥application¥etc¥peoplesoft¥iwpsevent84.jar にイン ストールされます。

Windows 以外のシステムでは、対応する場所を使用します。

PeopleSoft リリース 8.4 用の TCP/IP ターゲット・コネクタのインストールは、次のように行 います。

- **1.** iwpsevent84.jar から TCPIPTARGET84.class を抽出します。使用中のプラット フォームの任意の抽出ユーティリティを使用します。
- **2.** TCPIPTARGET84.class を PeopleSoft ゲートウェイ Web サーバーがあるプラットフォー ムに移植します。
- **3.** PeopleSoft サーバーの target connector ディレクトリに TCPIPTARGET84.class を配置し ます。

#### <span id="page-47-2"></span>**PeopleSoft** リリース **8.1** 用の **TCP/IP** ハンドラのインストール

PeopleSoft リリース 8.1 用の TCP/IP ターゲット・コネクタは、OracleAS Adapter for PeopleSoft とともにインストールされます。Microsoft Windows の場合、デフォルトでは、 *OracleAS\_home*¥adapters¥application¥etc¥peoplesoft¥iwpsevent81.jar にイン ストールされます。

Windows 以外のシステムでは、対応する場所を使用します。この場所がない場合は、販売代理 店に問い合せて関連するファイルを入手してください。

PeopleSoft リリース 8.1 用の TCP/IP ハンドラのインストールは、次のように行います。

- **1.** iwpsevent81.jar を PeopleSoft ゲートウェイ Web サーバーがあるプラットフォームに 移植します。
- **2.** PeopleSoft Web サーバーの servletclasses ディレクトリに iwpsevent81.jar を配置しま す。
- **3.** 組込みクラスのファイルを抽出します。

**UNIX** システムでの **TCP/IP** ハンドラのインストール

UNIX システムでの PeopleSoft リリース 8.1 用 TCP/IP ハンドラのインストールは、次のよう に行います。

- **1.** 正しい PeopleSoft の ID と権限を使用して UNIX システムにログオンします。
- **2.** PeopleSoft Web サーブレット・ディレクトリに移動します。このディレクトリはリリース によって異なる場合がありますが、通常は次のディレクトリです。

\$PS HOME/webserv/servletclasses

**3.** jar コマンドを発行して、PeopleSoft に必要なクラス・ファイルを抽出します。

次にコマンドの例を示します。

jar -xvf /tmp/iwpsevent81.jar Sun 社の Solaris システムでは、次の出力が表示されます。

```
$ jar -xvf /tmp/iwpsevent81.jar
created: META-INF/
extracted: META-INF/MANIFEST.MF
extracted: psft/pt8/tcphandler/TCPIPHandler81$Entry.class
extracted:
psft/pt8/tcphandler/TCPIPHandler81$HandlerEntry.class
extracted:
psft/pt8/tcphandler/TCPIPHandler81$PublicationHandler.class
extracted: psft/pt8/tcphandler/TCPIPHandler81.class
$
```
注意 **:** ファイルは、psft/pt8 に新しく作成される tcphandler という ディレクトリに配置されます。

### <span id="page-48-0"></span>**PeopleSoft** のファイルの **Lib** ディレクトリへのコピー

アプリケーション・エクスプローラでは、PeopleSoft コンポーネント・インタフェースから XSD スキーマとビジネス・サービスが、PeopleSoft メッセージから XSD スキーマがそれぞれ作 成されます。この処理を行うには、*OracleAS\_home*¥adapters¥application¥lib ディレ クトリに次のファイルが存在する必要があります。

次のファイルが lib ディレクトリにあることを確認します。

PeopleSoft Java Object Adapter (psjoa.jar)

このファイルにより、クライアント・アプリケーションと PeopleSoft 間にまたがるロー・ レベル・インタフェースが提供されます。このファイルは、PeopleSoft から提供され、次 のディレクトリにあります。

*PS\_HOME*¥web¥PSJOA

psjoa.jar ファイルは、PeopleSoft のバージョンごとに異なります。Peopletools のリ リースをアップグレードするときは、必ず新しいリリースの psjoa.jar ファイルを *OracleAS\_home*¥adapters¥application¥lib ディレクトリにコピーし、すべてのコ ンポーネントを再起動します。

■ pstools.properties (PeopleSoft 8.1.x の場合)

PeopleSoft リリース 8.1x には、さらに pstools.properties というファイルが必要で す。このファイルは次のディレクトリにあります。

*PS\_HOME*¥web¥jmac

■ psoftcrmci.jar

このファイルには、PeopleSoft コンポーネント・インタフェースから生成された一連の Java クラスが格納されています。

# 索引

#### <span id="page-50-0"></span>**J**

J2EE および Web Cache [Oracle Application Server Integration B2B](#page-18-2) と同じ Oracle ホームにインストール, 2-3 [Oracle Application Server Integration B2B](#page-18-2) の使用に 必要,2-3 J2EE および [Web Cache](#page-15-1) の要件,1-8

#### **O**

[Oracle Application Server Containers for J2EE](#page-11-2) (OC4J), 1-4 Oracle Application Server Integration B2B J2EE および [Web Cache](#page-18-2) の要件, 2-3 [Oracle Application Server Portal](#page-11-3), 1-4 Oracle AS Adapter [ビジネス・サービス・エンジン,](#page-12-2)1-5 [OracleAS Adapter](#page-11-4), 1-4 [OracleAS Adapter for J.D. Edwards OneWorld XE](#page-23-1), 2-8 [OracleAS Adapter for PeopleSoft](#page-23-2), 2-8 [OracleAS Adapter for SAP R/3](#page-24-0), 2-9 [OracleAS Adapter for Siebel](#page-25-0), 2-10 [OracleAS Adapter JCA](#page-28-3) バージョン 1.0 のインストールの 検査,2-13 [OracleAS Adapter JCA](#page-27-2) バージョン 1.0 のデプロイ後の 構成,2-12 OracleAS Adapter [アプリケーション・エクスプローラの](#page-29-2) 構成,2-14 OracleAS Adapter [ビジネス・サービス・エンジンのイン](#page-26-2) ストールの検査,2-11

#### い

[インストール作業,](#page-17-2) 2-2 インストール・ログ・ファイル [場所,](#page-21-1)2-6

#### お

[オペレーティング・システム要件,](#page-14-6)1-7

### さ

[削除作業,](#page-35-1)2-20

# そ

[ソフトウェア要件,](#page-14-7)1-7

#### て

[デザインタイム・コンポーネント,](#page-12-3)1-5

#### は

[ハードウェア要件,](#page-14-8)1-7 [パッケージングされたアプリケーション・アダプタの](#page-28-4) ディレクトリ構造, 2-13

#### ら

[ライブラリ・ファイルのコピー,](#page-23-3) 2-8 [ランタイム・コンポーネント,](#page-12-4)1-5

# ろ

ログ・ファイル [場所,](#page-21-1)2-6